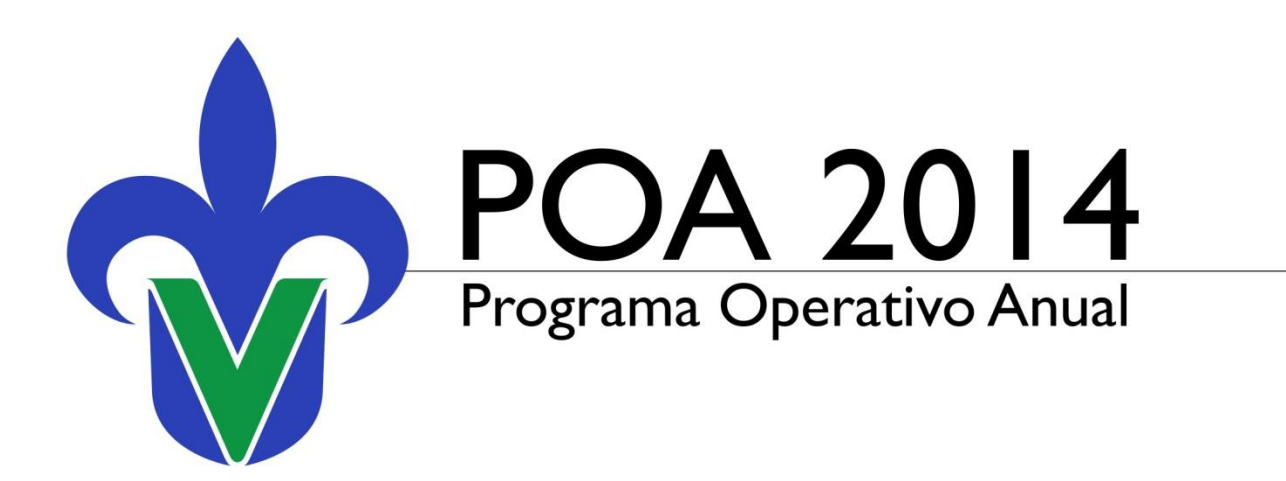

Diciembre 2013

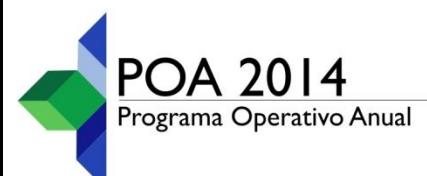

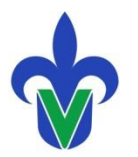

## **Programa Operativo Anual 2014** [Funcionalidad del sistema]

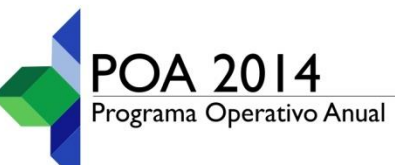

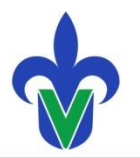

- 1 Acceso al Programa Operativo Anual (POA)
- Avance y Seguimiento de los Proyectos del POA 2013 2 Ir
- Elaboración y Registro de Proyectos del POA 2014 3
	- **[Proyectos de Asignación Presupuestal](#page-20-0)**
	- **[Proyectos Autofinanciables](#page-46-0)**
	- **[Autoriza](#page-74-0) [UR](#page-74-0)**

Procedimiento gráfico de Autorización de Proyectos | Buzón de Comentarios

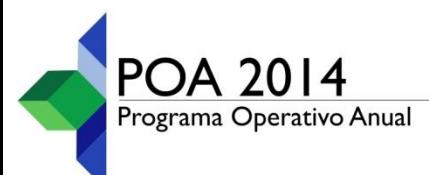

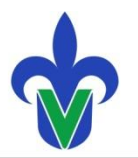

# **Acceso al Programa Operativo** 1 **Anual (POA)**

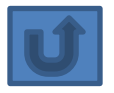

remains a sobre actividad finca adoptanta y asessor

### Universidad Veracruzana

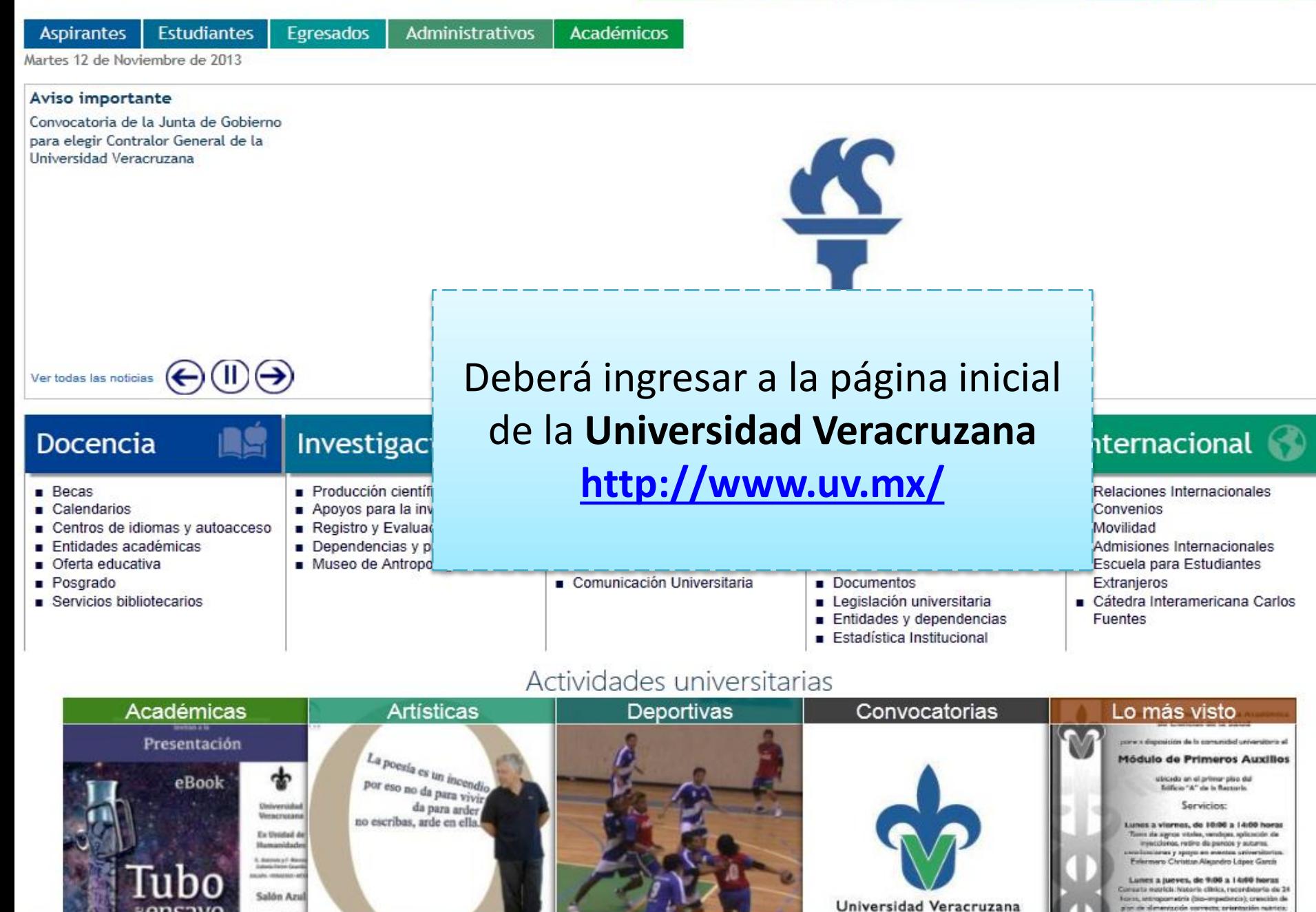

MiUV ● \*

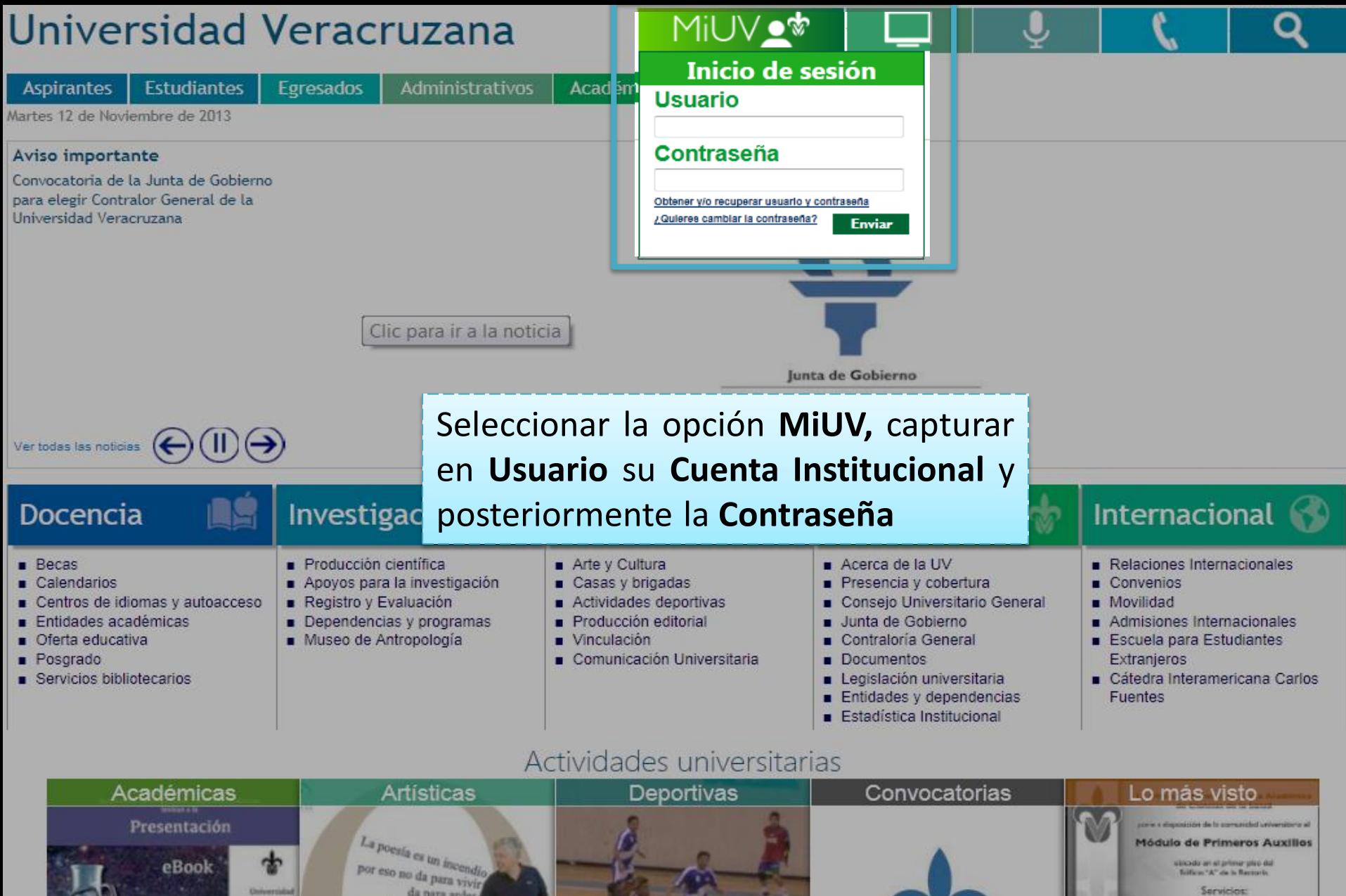

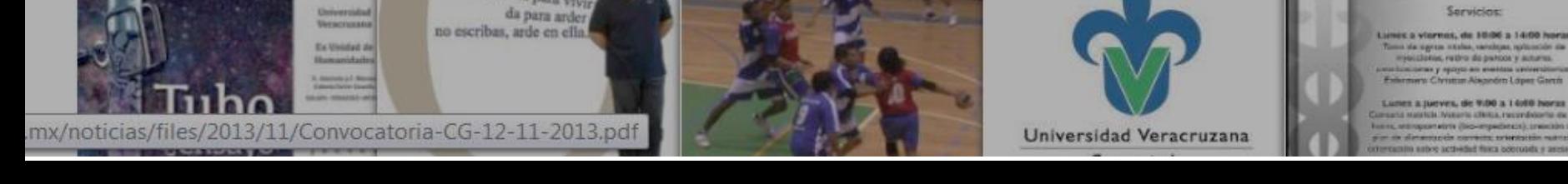

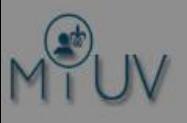

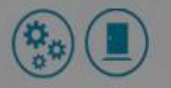

#### Quiroz Morales Carmen Emilia

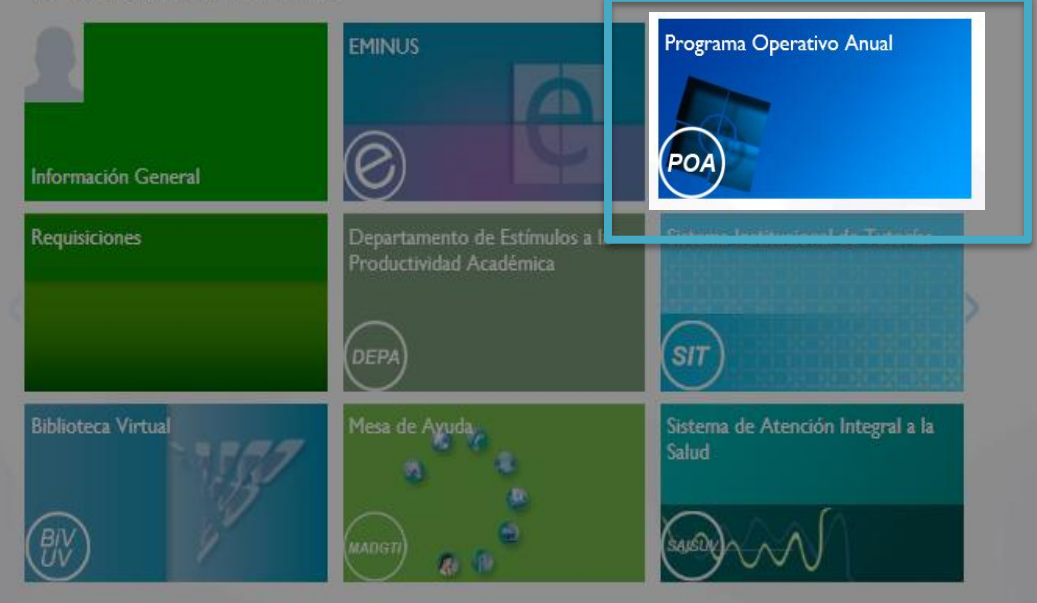

### Seleccionar opción **Programa Operativo Anual (POA)**

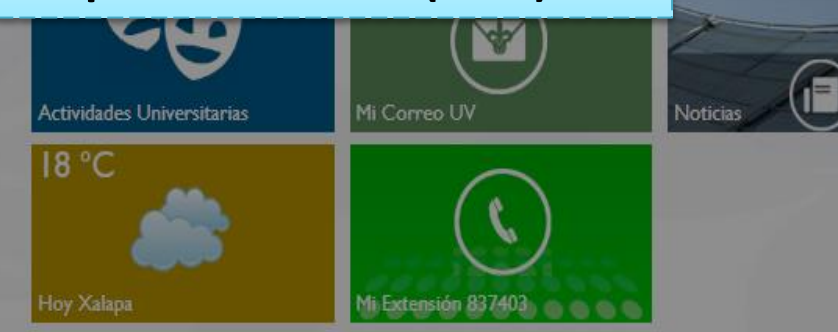

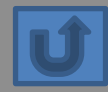

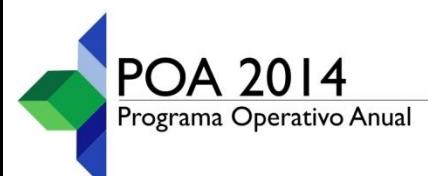

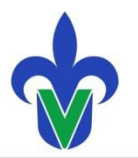

# **2 Avance y Seguimiento de los<br>2 Proyectos del POA 2013**

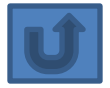

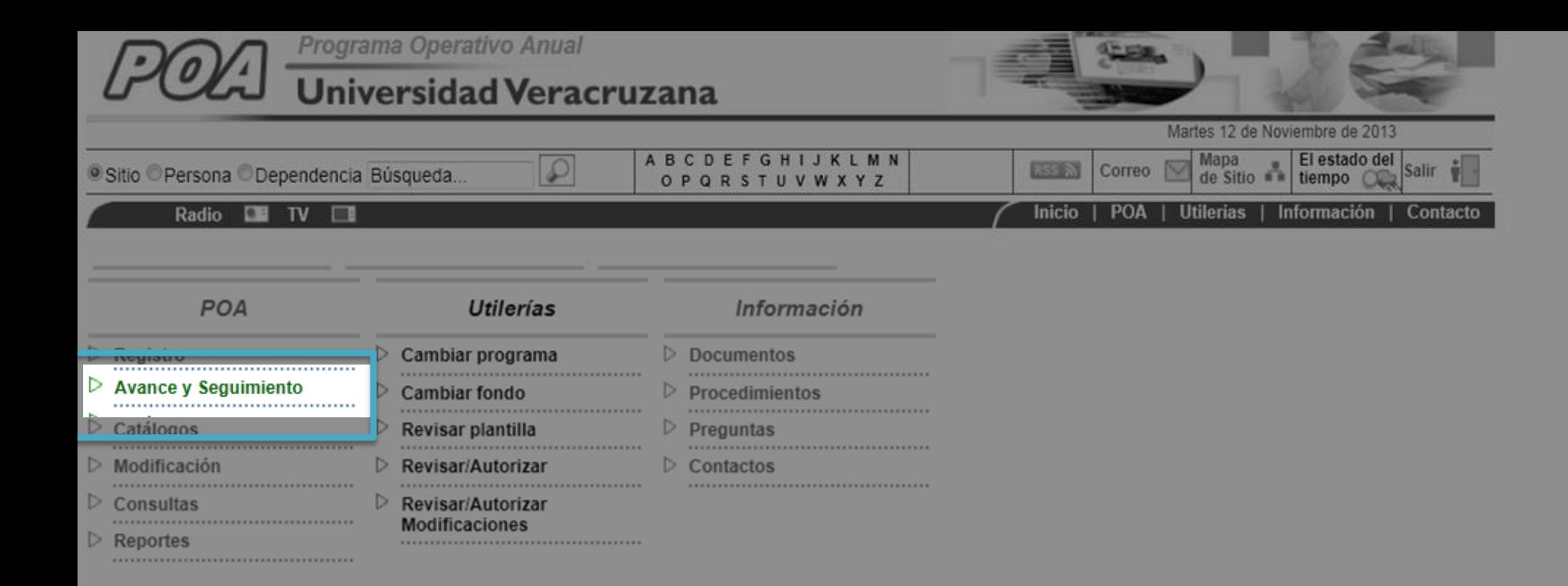

Seleccionar **Avance y Seguimiento**

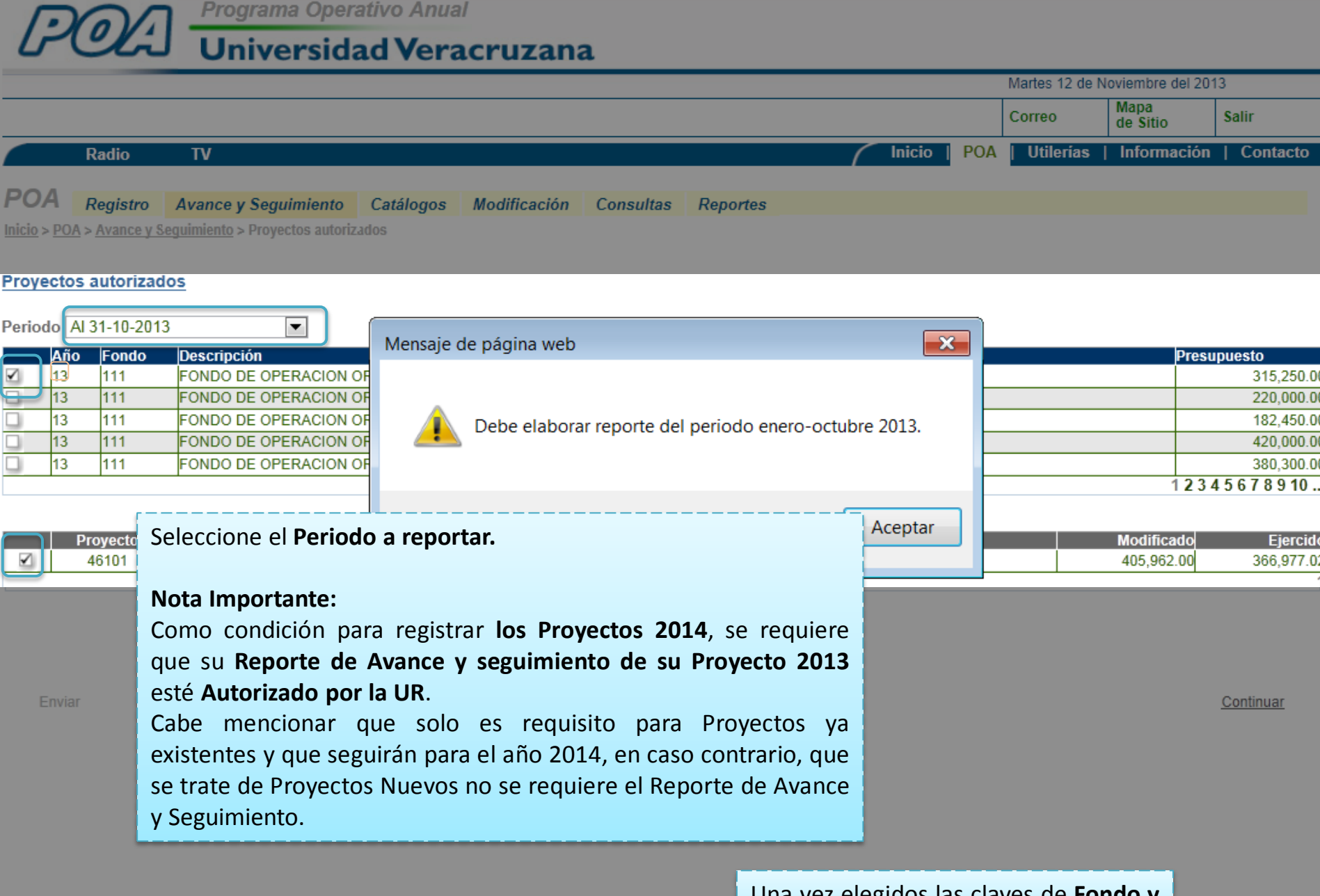

Una vez elegidos las claves de **Fondo y Programa** haga clic en **Continuar**.

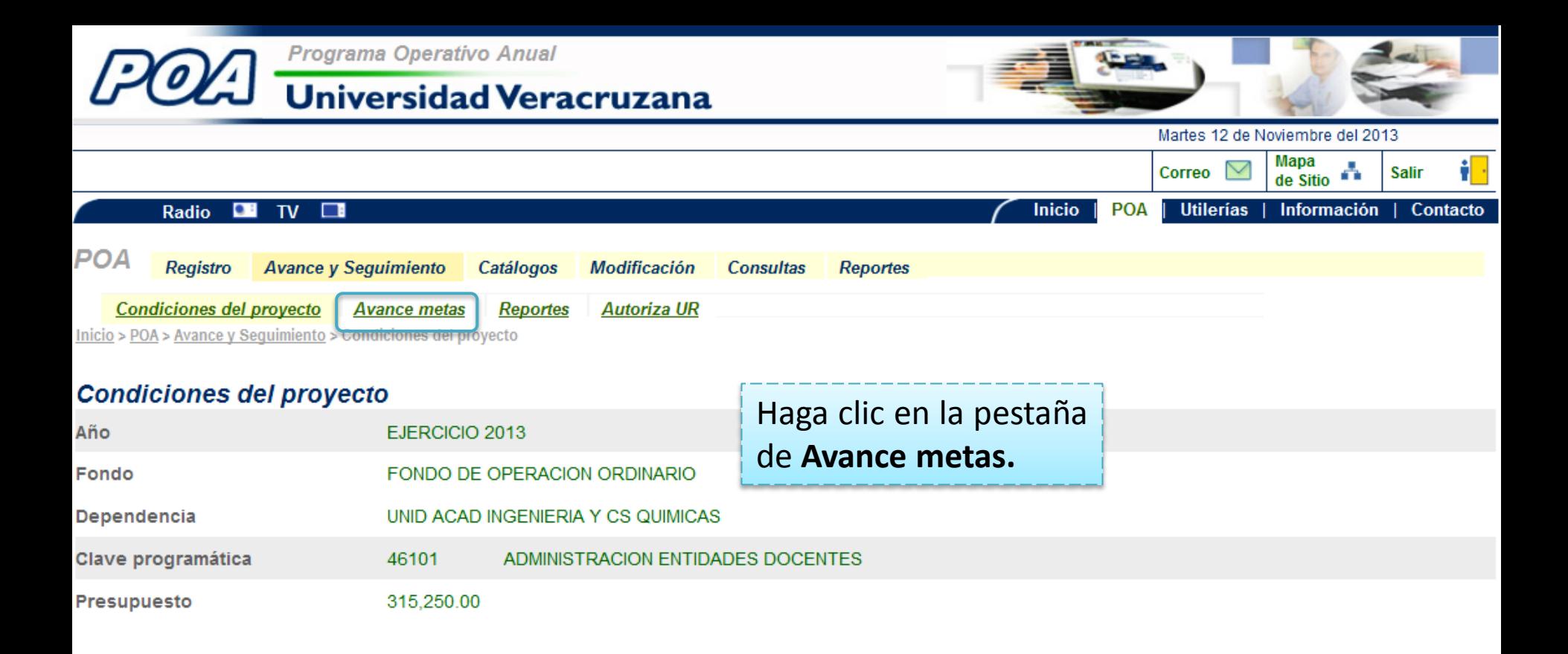

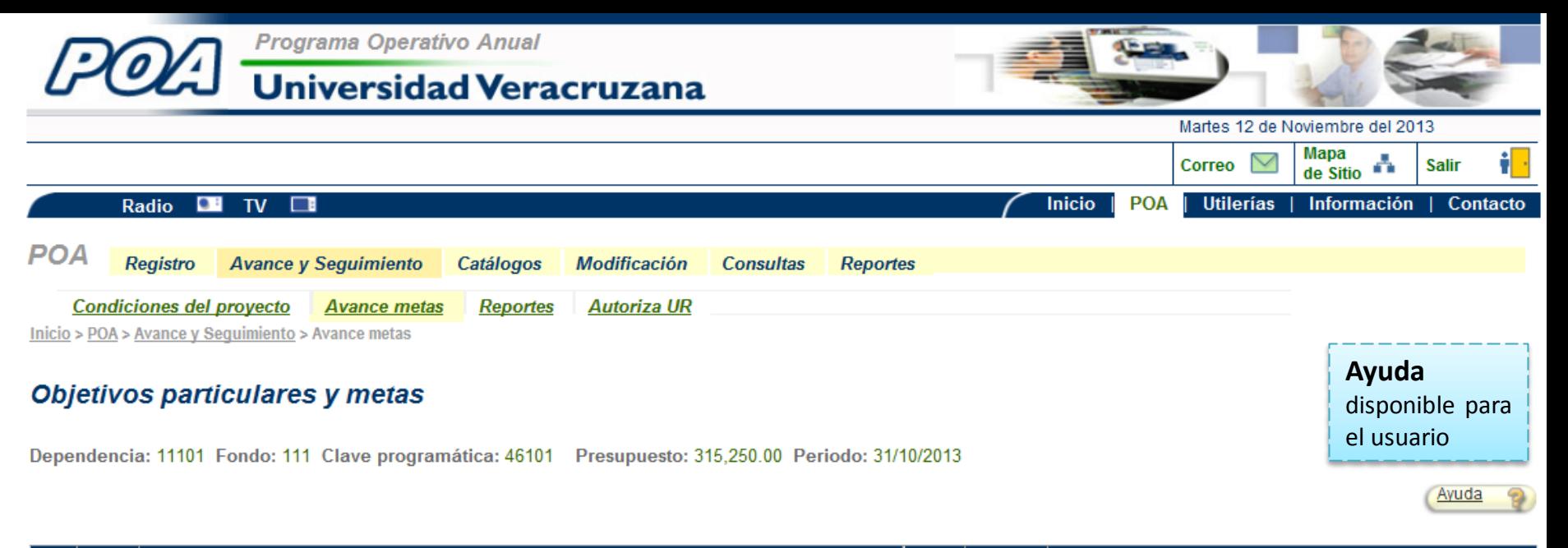

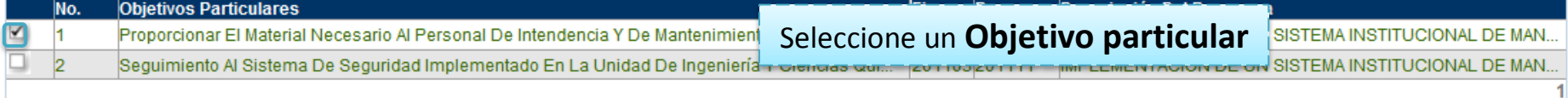

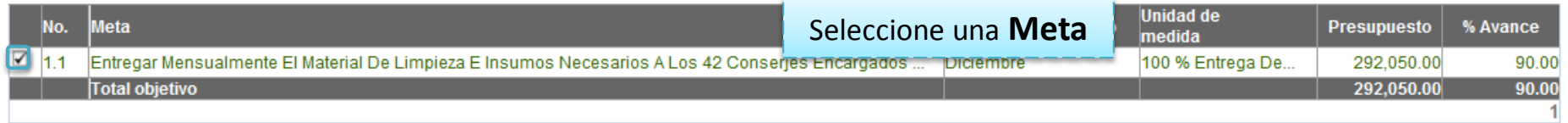

Haga clic en %Avance

% Avance Desc. Avan. De Observaciones Guardar De Cancelar Acciones **SA** 

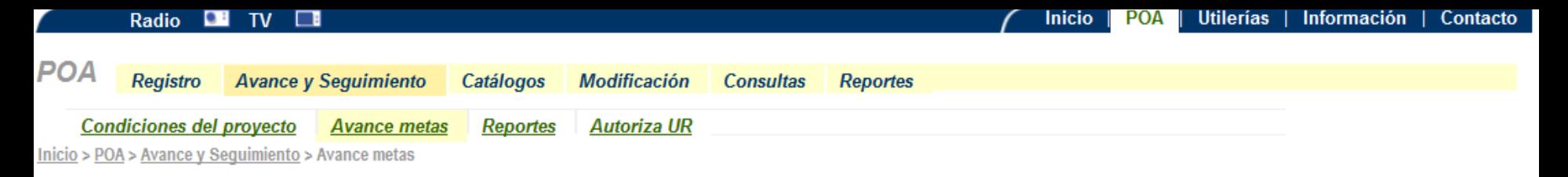

#### Objetivos particulares y metas

Dependencia: 11101 Fondo: 111 Clave programática: 46101 Presupuesto: 315,250.00 Periodo: 31/10/2013

**Objetivos Particulares** Programa Descripción Del Programa No. Eje IMPLEMENTACIÓN DE UN SISTEMA INSTITUCIONAL DE MAN... ⊻  $\vert$ 1 Proporcionar El Material Necesario Al Personal De Intendencia Y De Mantenimiento Para La Reali... 201103 201111  $\vert$ <sub>2</sub> IMPLEMENTACIÓN DE UN SISTEMA INSTITUCIONAL DE MAN... □ Seguimiento Al Sistema De Seguridad Implementado En La Unidad De Ingeniería Y Ciencias Quí... 201103 201111 1

Ayuda

 $\Theta$ 

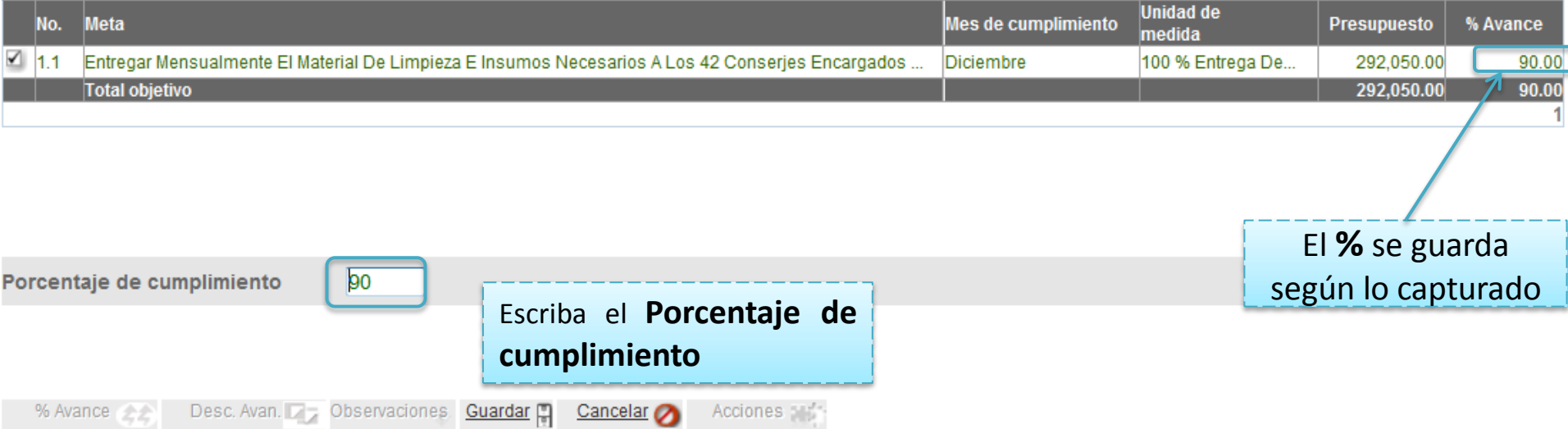

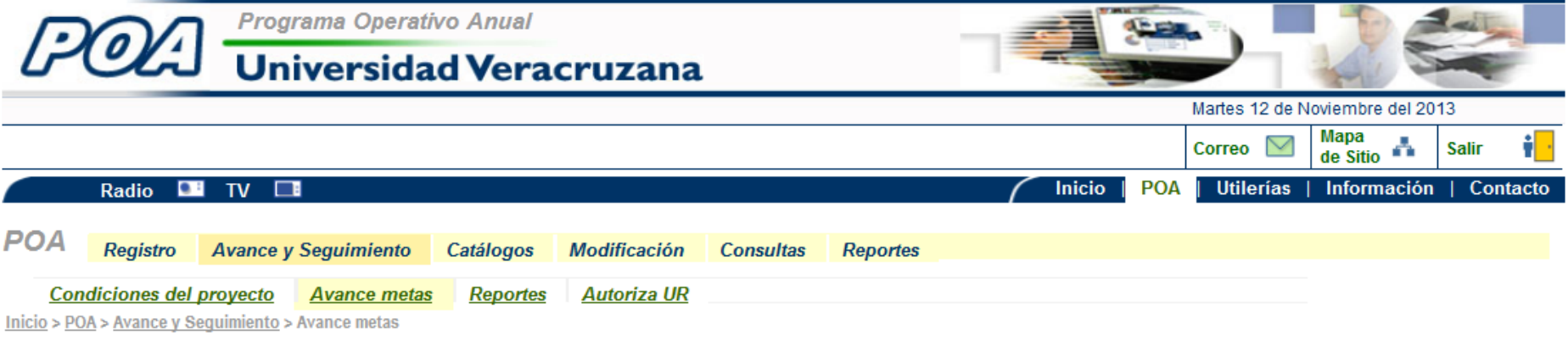

#### Objetivos particulares y metas

Dependencia: 11101 Fondo: 111 Clave programática: 46101 Presupuesto: 315,250.00 Periodo: 31/10/2013

Ayuda

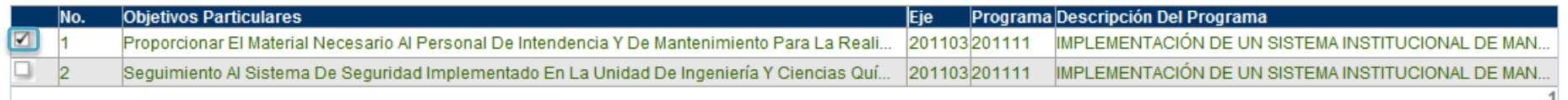

### Seleccione un Objetivo y **Meta** nuevamente

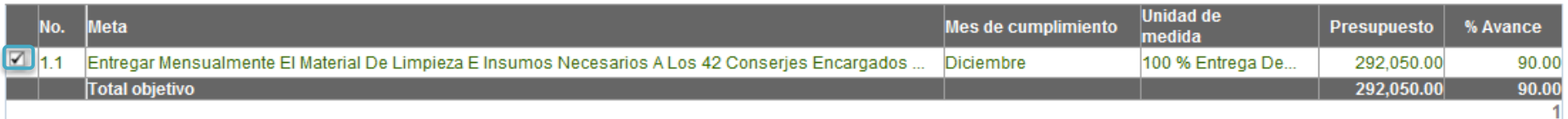

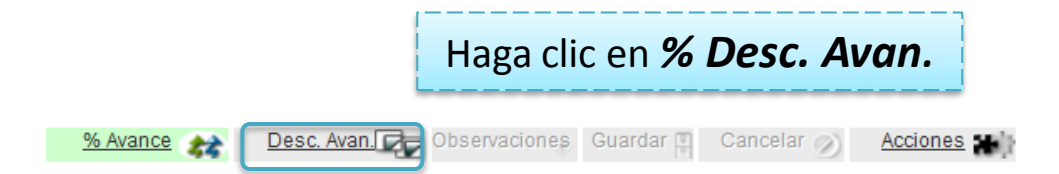

Condiciones del proyecto **Avance metas** Reportes Autoriza UR

Inicio > POA > Avance y Sequimiento > Avance metas

#### Objetivos particulares y metas

Dependencia: 11101 Fondo: 111 Clave programática: 46101 Presupuesto: 315,250.00 Periodo: 31/10/2013

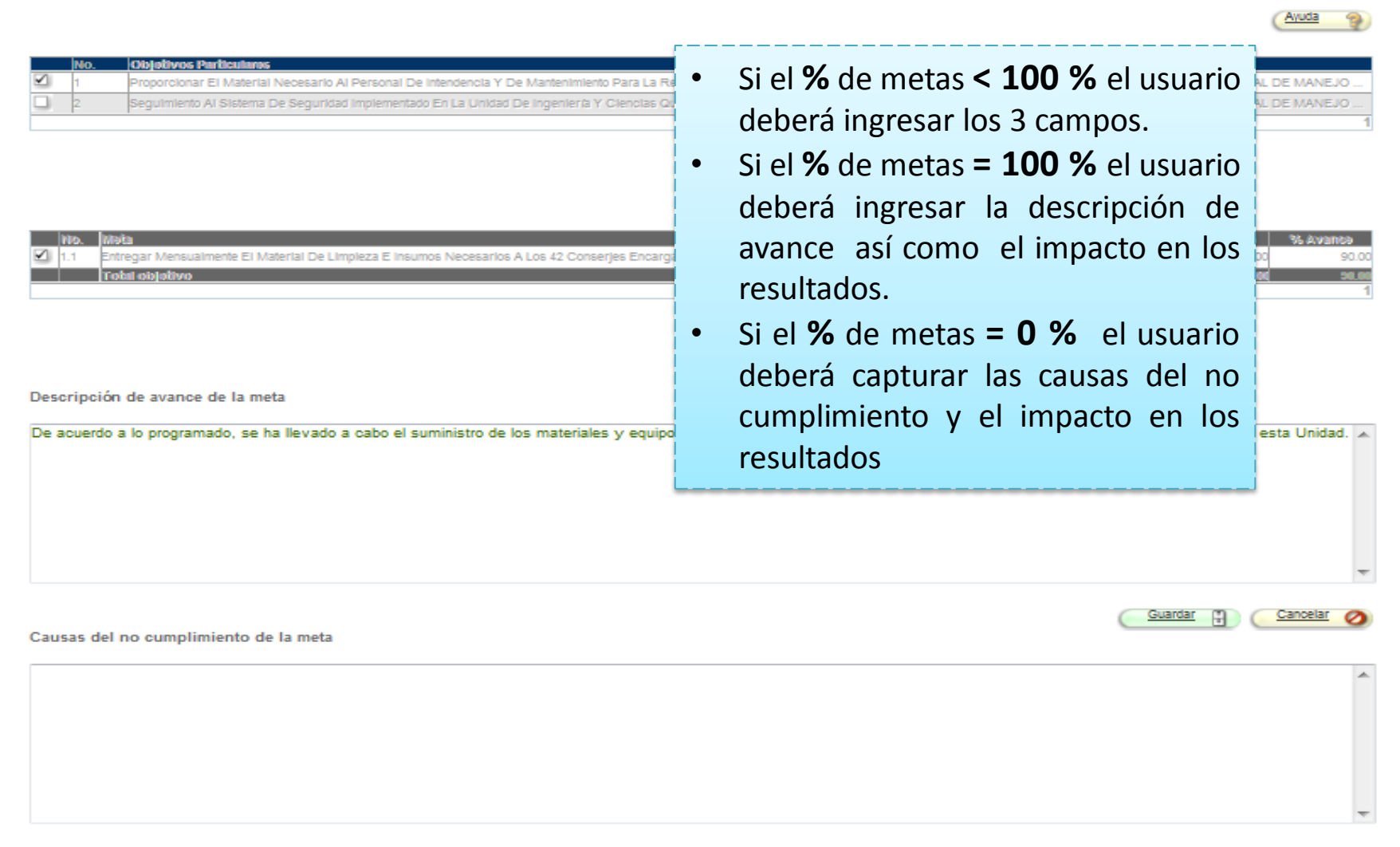

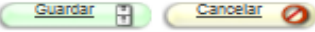

Impacto de los resultados

Como resultado se ha logrado mantener limpias las instalaciones, para la atención que se les brinda a los alumnos y maestros, así como al resto de personas y alumnos de esta univerdad y ajenos a esta, ya que regularmente se llevan a cabo eventos como son, aplicación de examenes de ingresos de Licenciatura y posgrados, ya sea escritos o en linea, cursos y demas eventos que se van presentando.

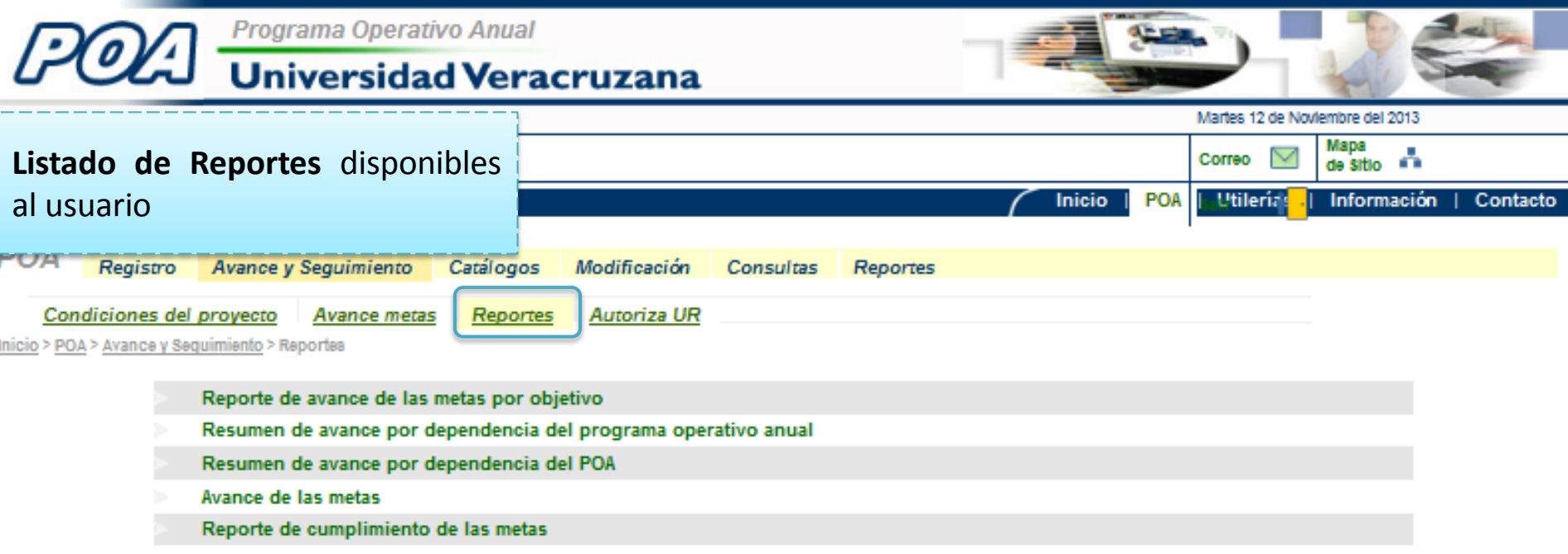

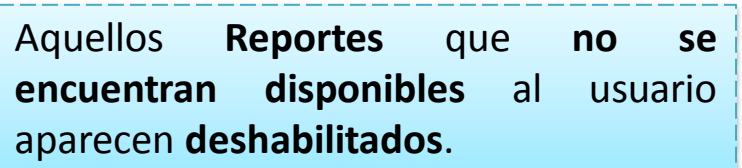

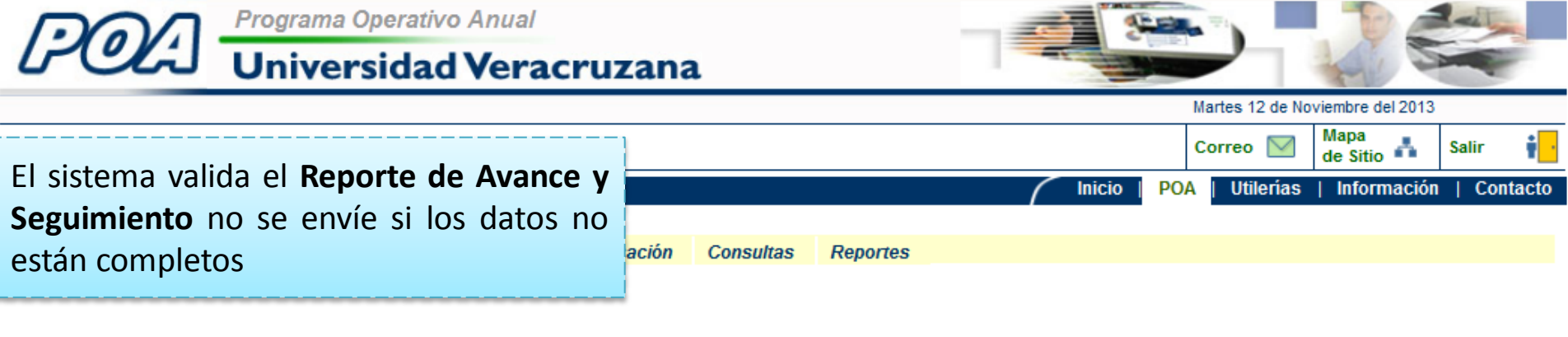

#### **Proyectos autorizados**

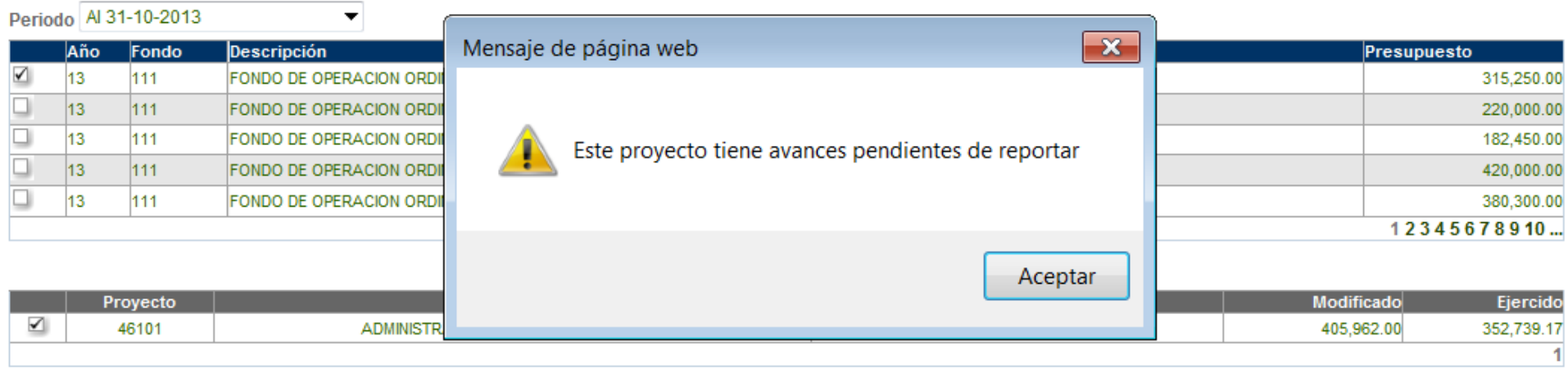

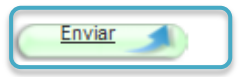

Continuar

Para **enviar el Proyecto**, se deberá ubicar en la pantalla de proyectos disponibles y dar un clic en el botón correspondiente

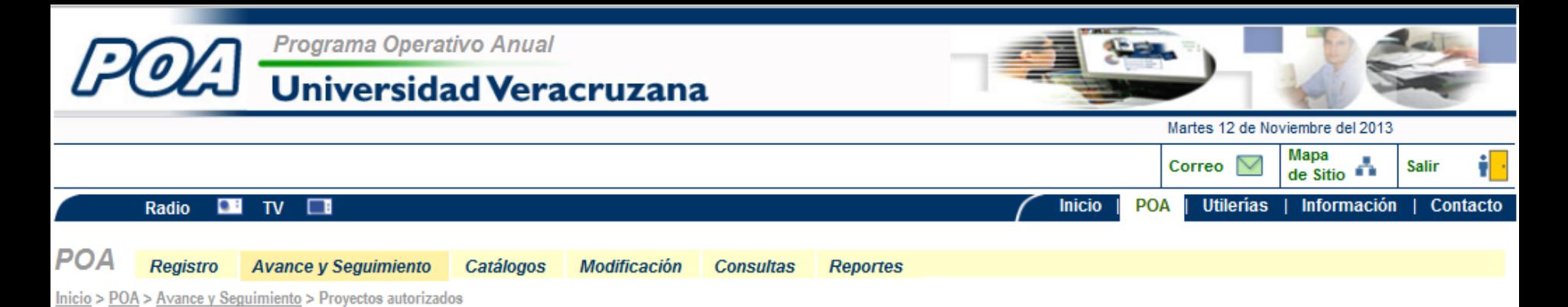

#### **Proyectos autorizados**

Enviar

Periodo Al 31-10-2013

▼

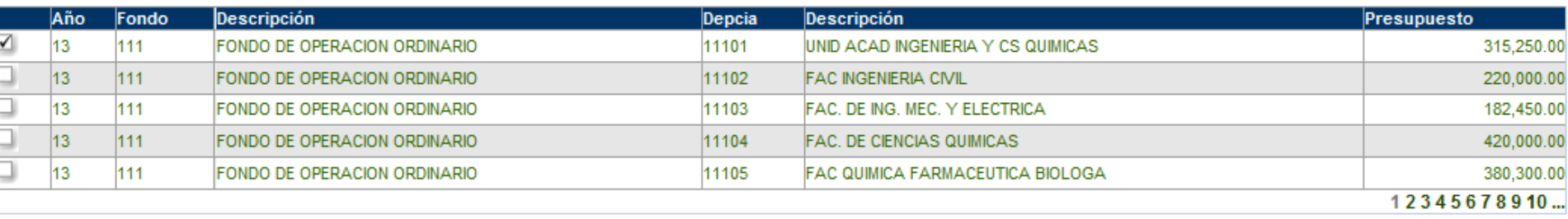

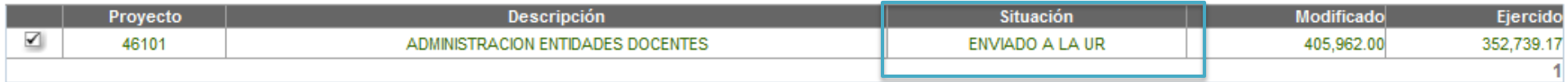

Una vez de que el usuario envía el reporte, la situación cambia de Reporte en Elaboración a Enviado a la UR.

Continuar

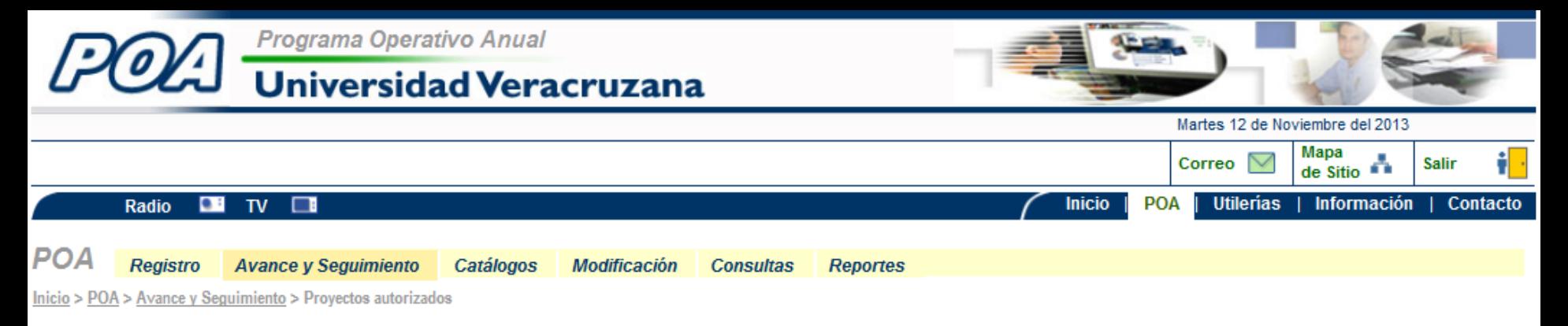

#### **Proyectos autorizados**

Periodo Al 31-10-2013

 $\blacktriangledown$ 

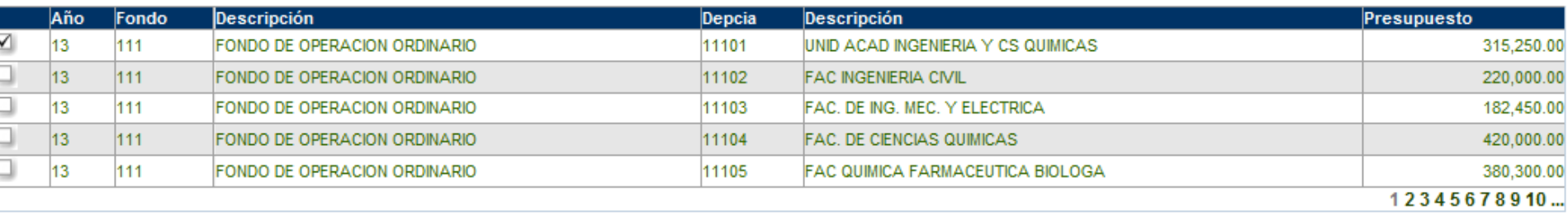

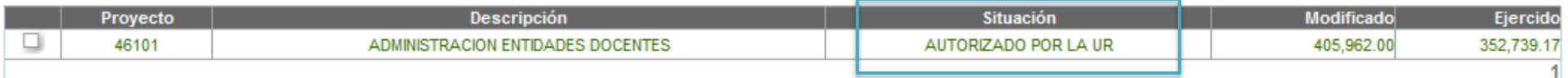

Enviar

Una vez de que la UR autoriza el Reporte de Avance y Seguimiento, se podrá empezar con el Registro de los Proyectos 2014.

Continuar

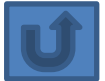

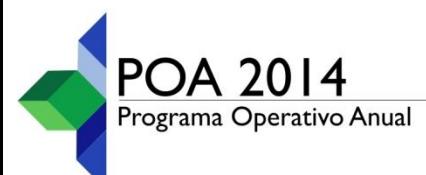

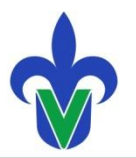

# **Elaboración y Registro de<br>Proyectos del POA 2014**

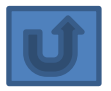

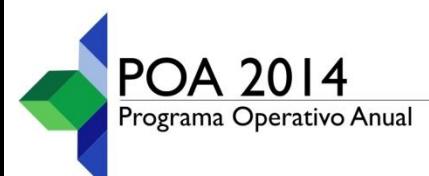

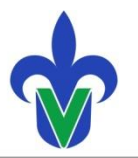

## <span id="page-20-0"></span>**Elaboración y Registro de Proyectos de Fondos Ordinarios (811)**

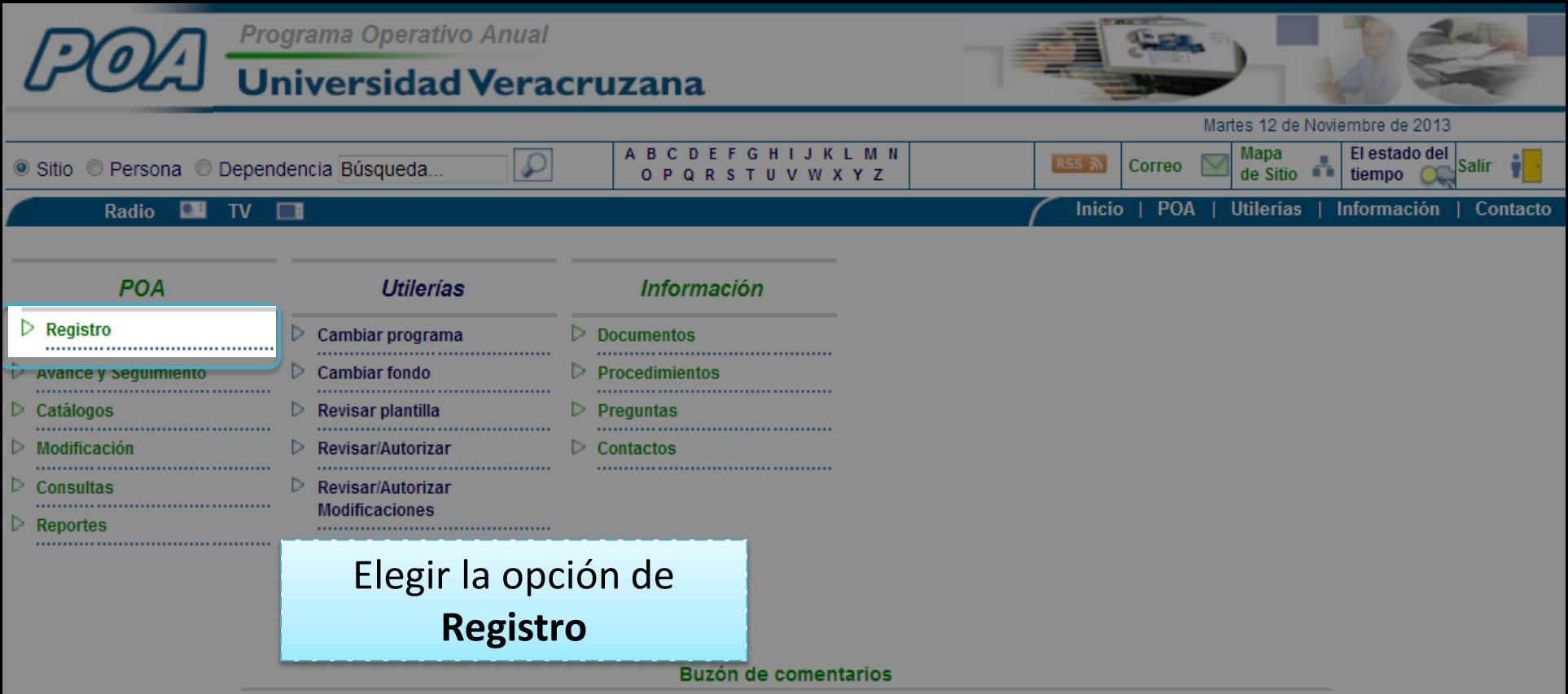

© 2009 Universidad Veracruzana. Todos los derechos reservados

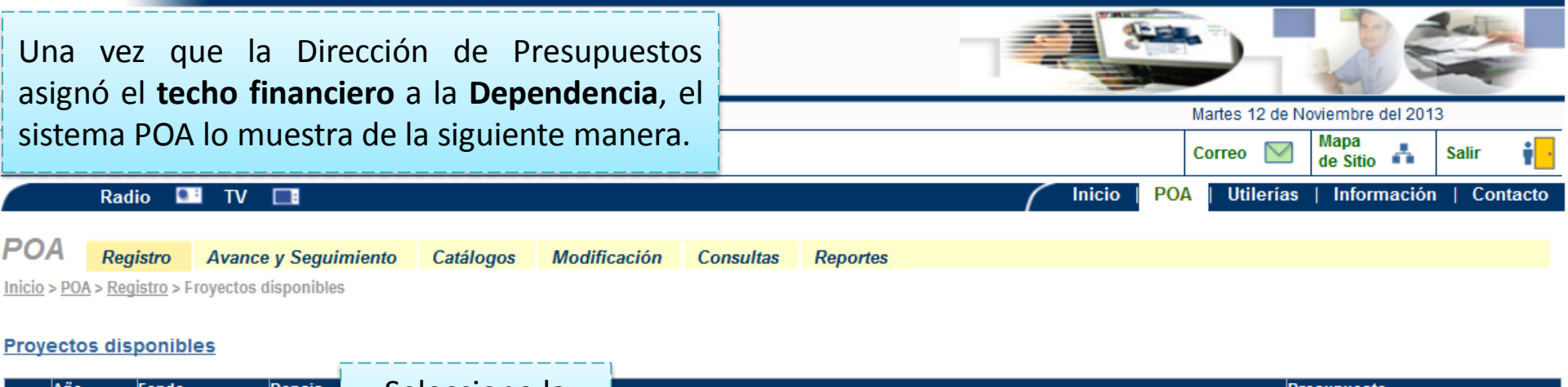

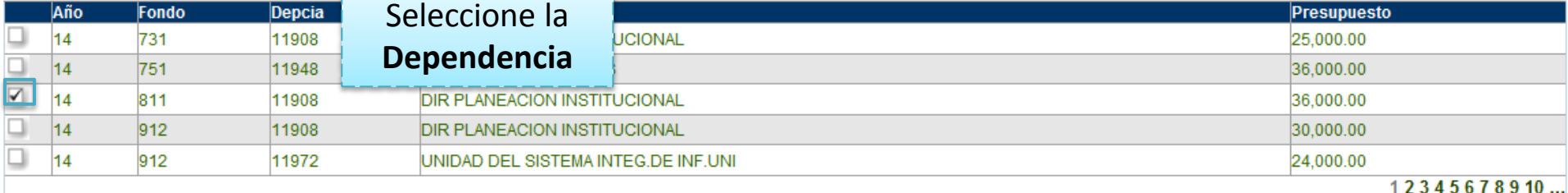

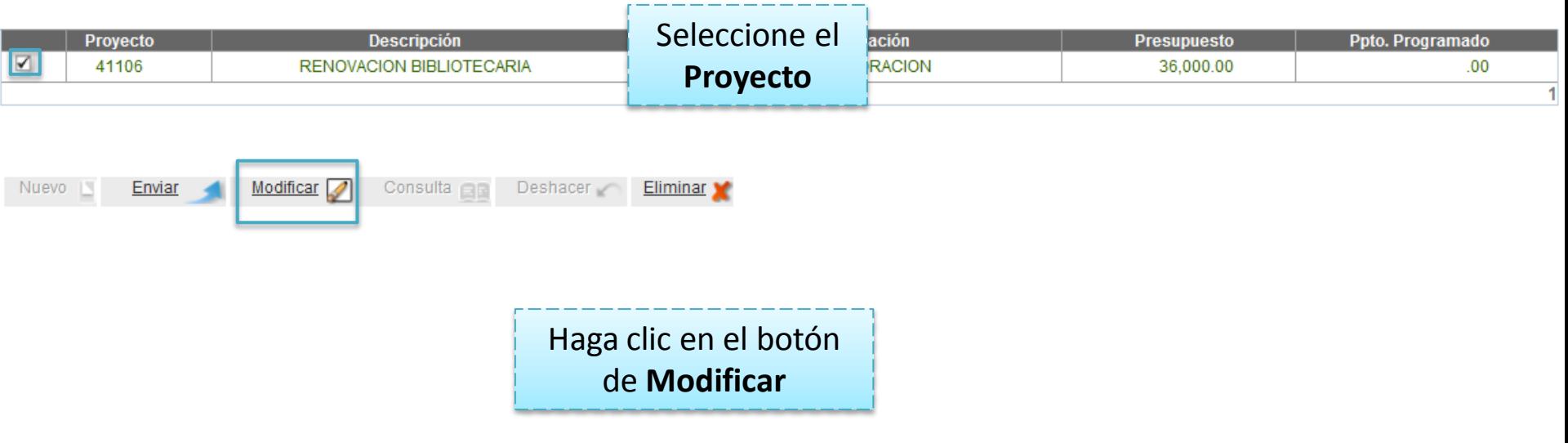

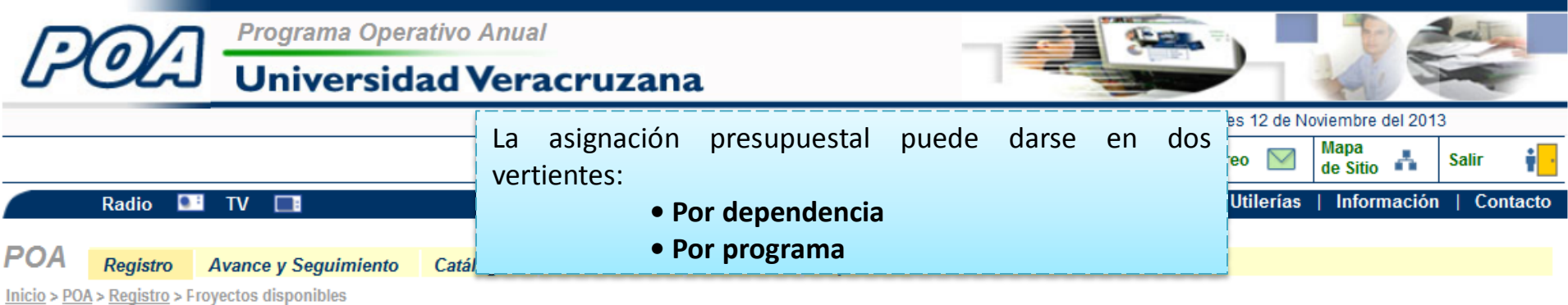

#### **Proyectos disponibles**

Nuevo<sub>L</sub>

Enviar

Modificar

Consulta  $\Box$ 

Deshacer

Eliminar

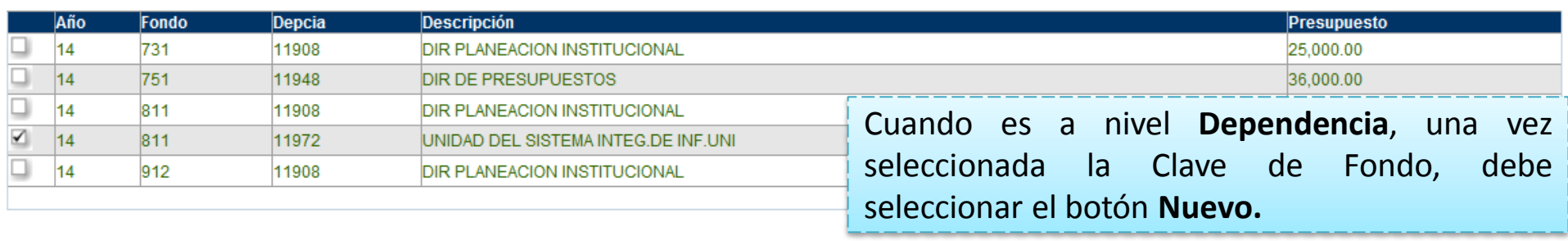

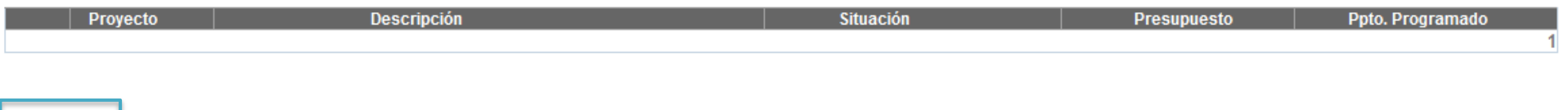

Cuando es a nivel **Programa**, una vez seleccionada la clave de Fondo , aparecerá **la Clave a la cual se haya efectuado la asignación**, se deberá elegir y dar clic en botón de **Modificar.**

En ambos casos, después de elegir el botón **Nuevo o Modificar** se habilita la pantalla siguiente

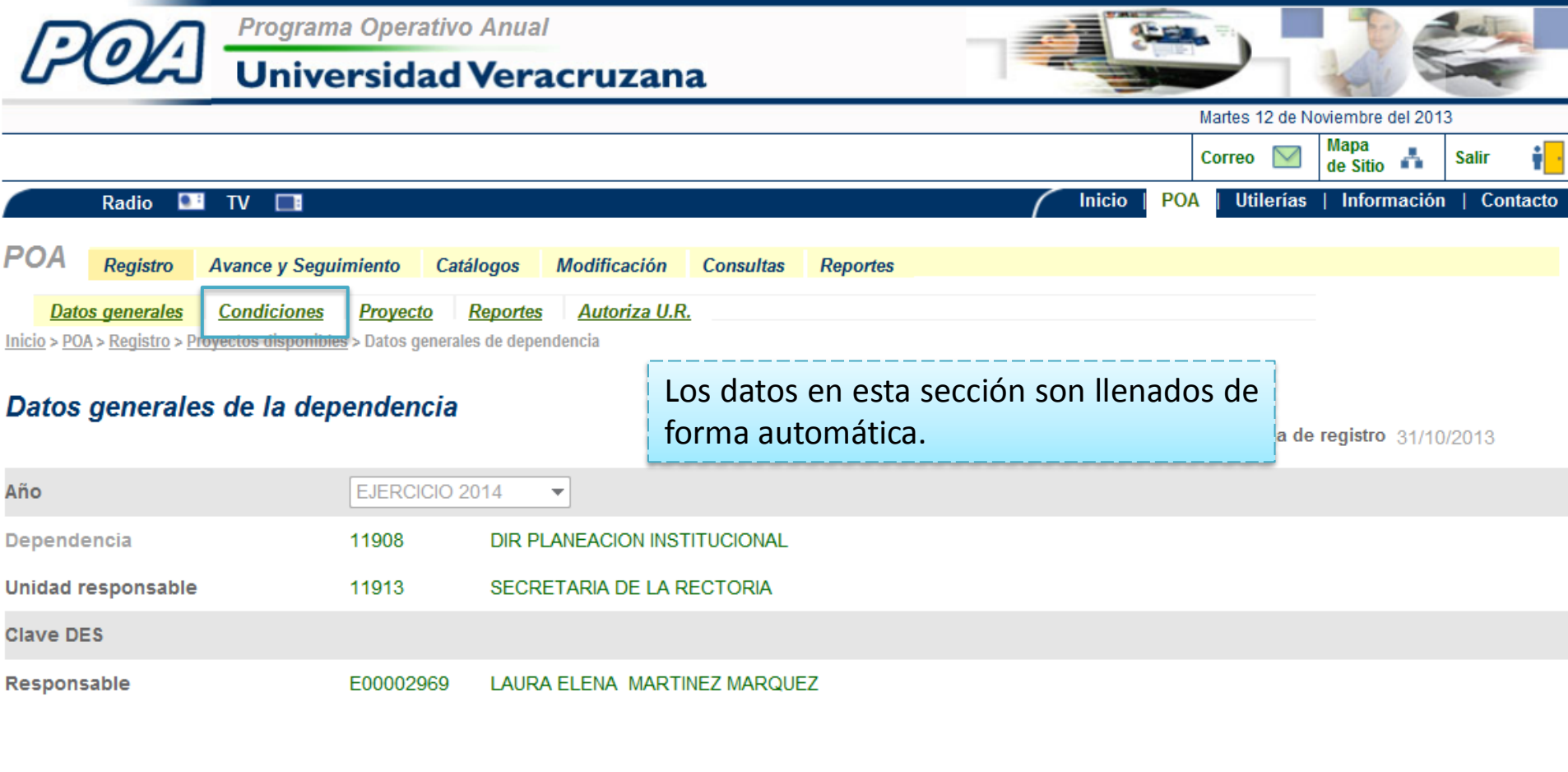

Haga clic en **Condiciones**

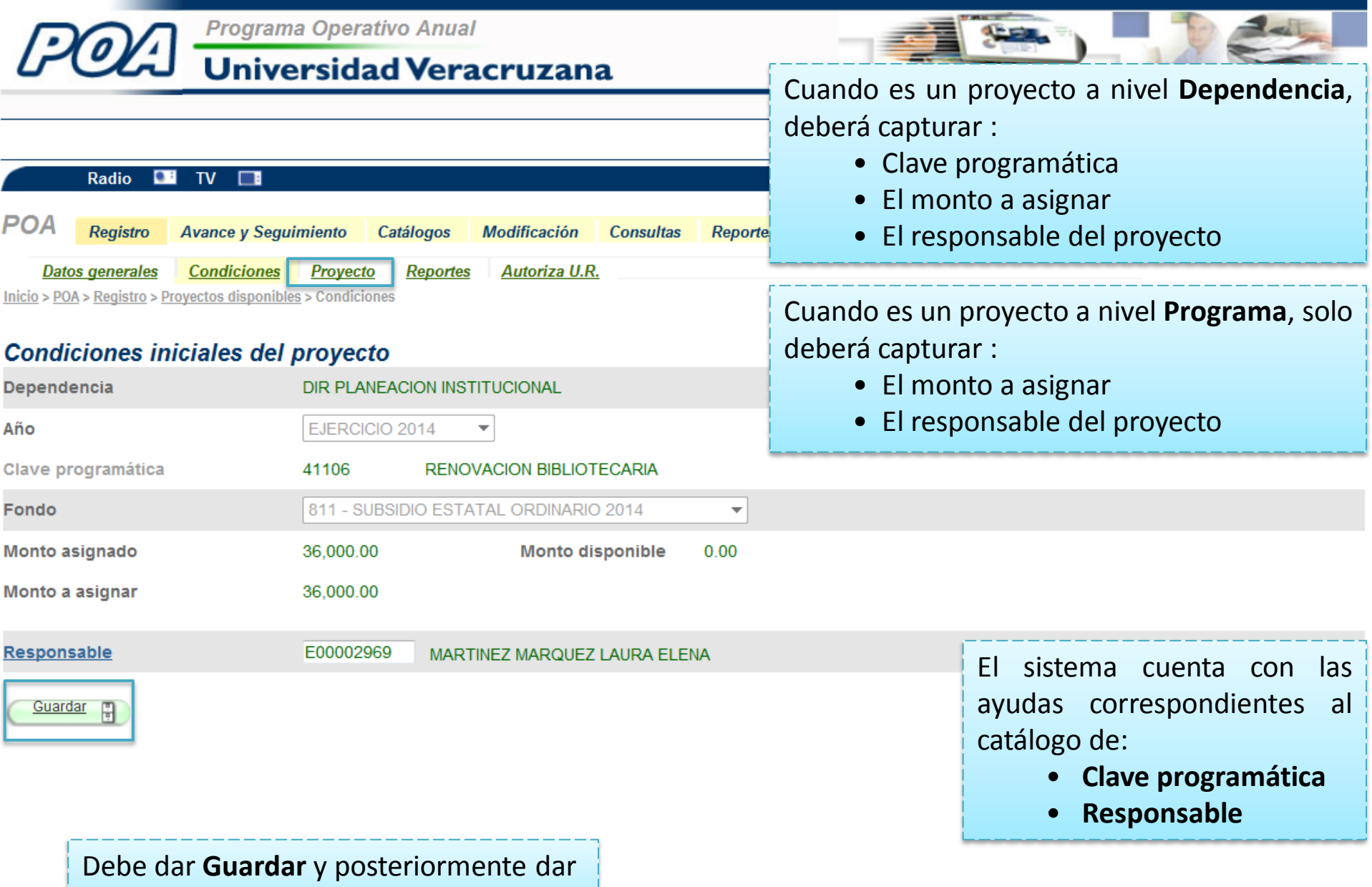

clic en la pestaña de **Proyecto.**

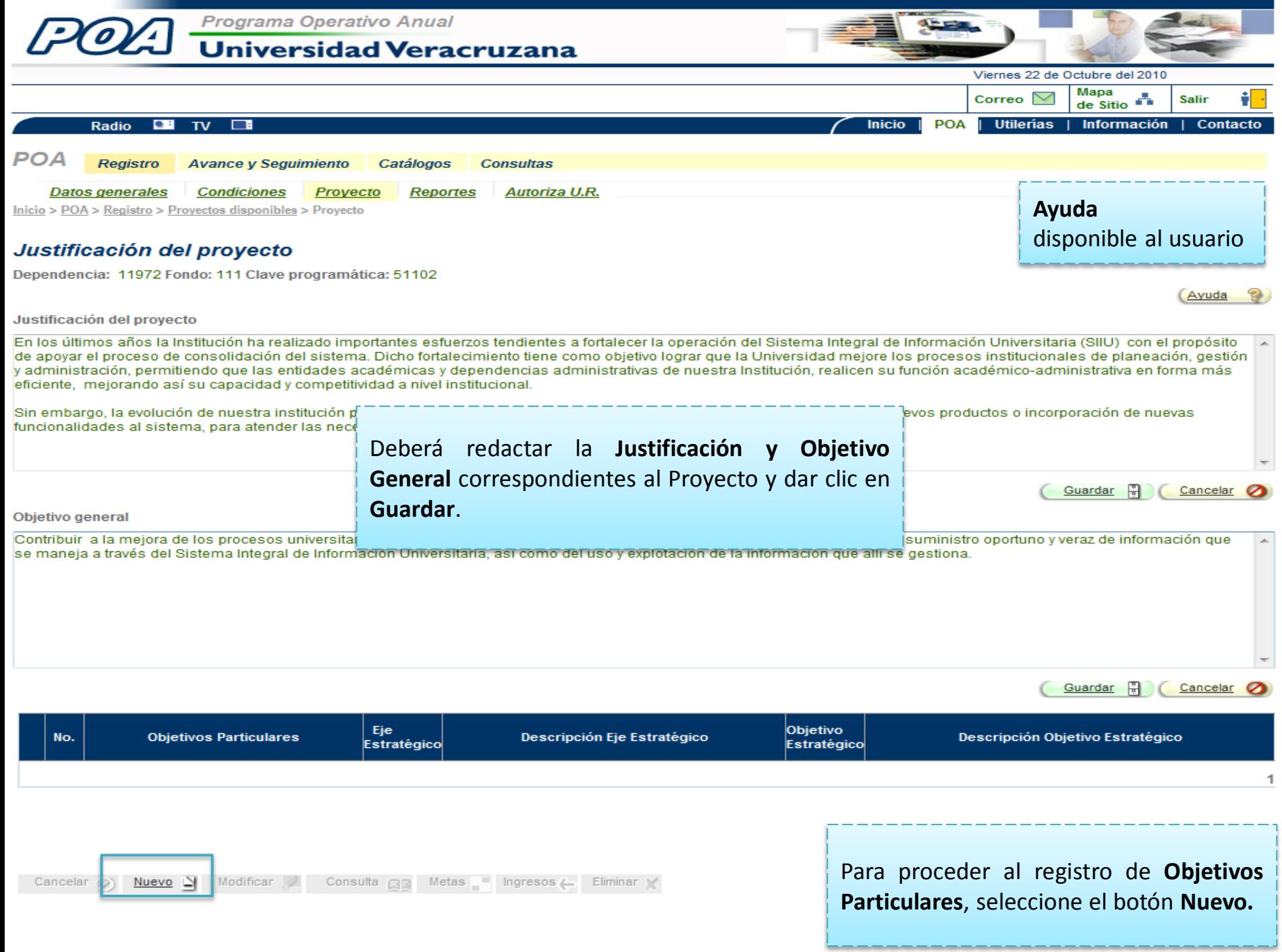

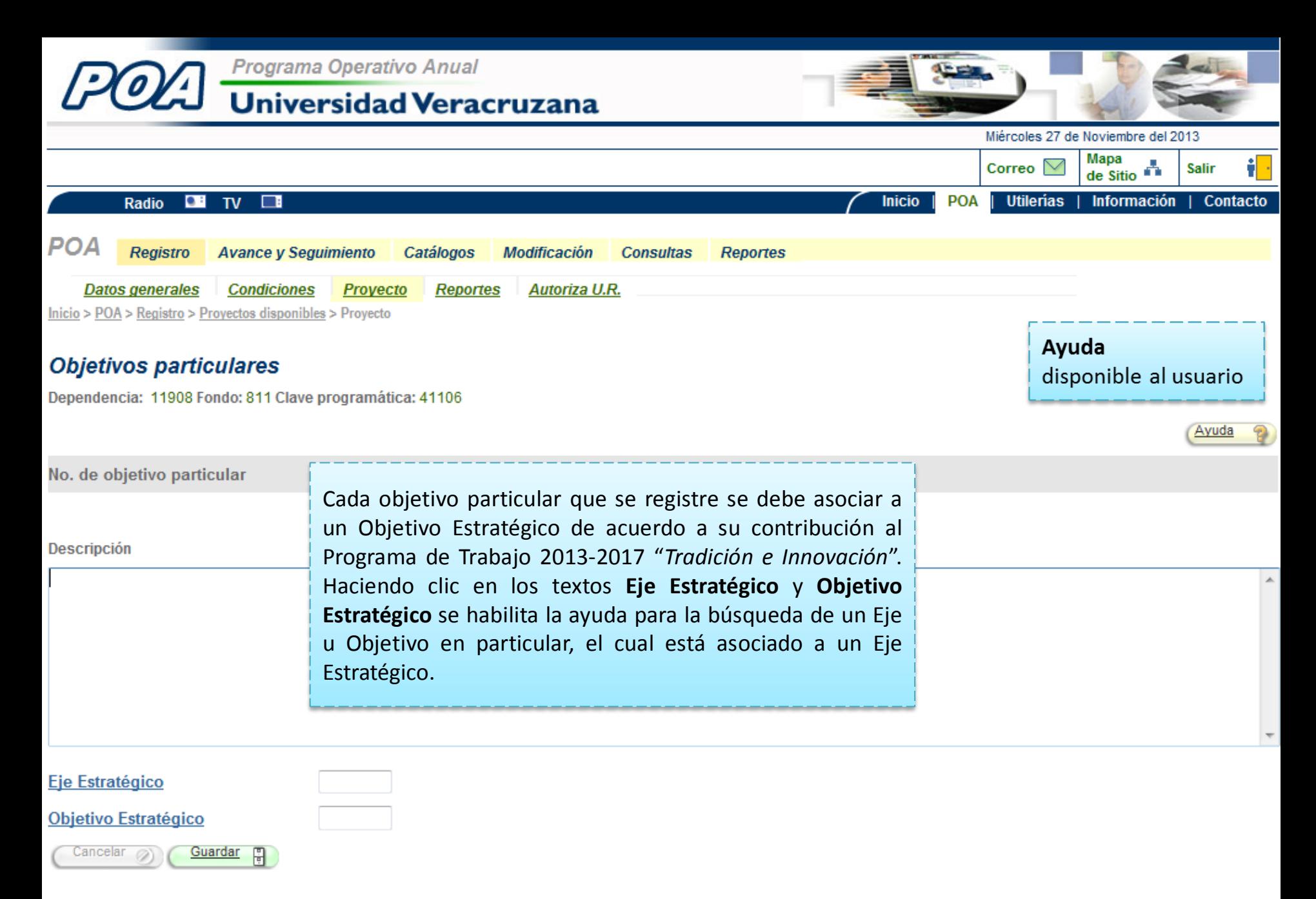

Regresar

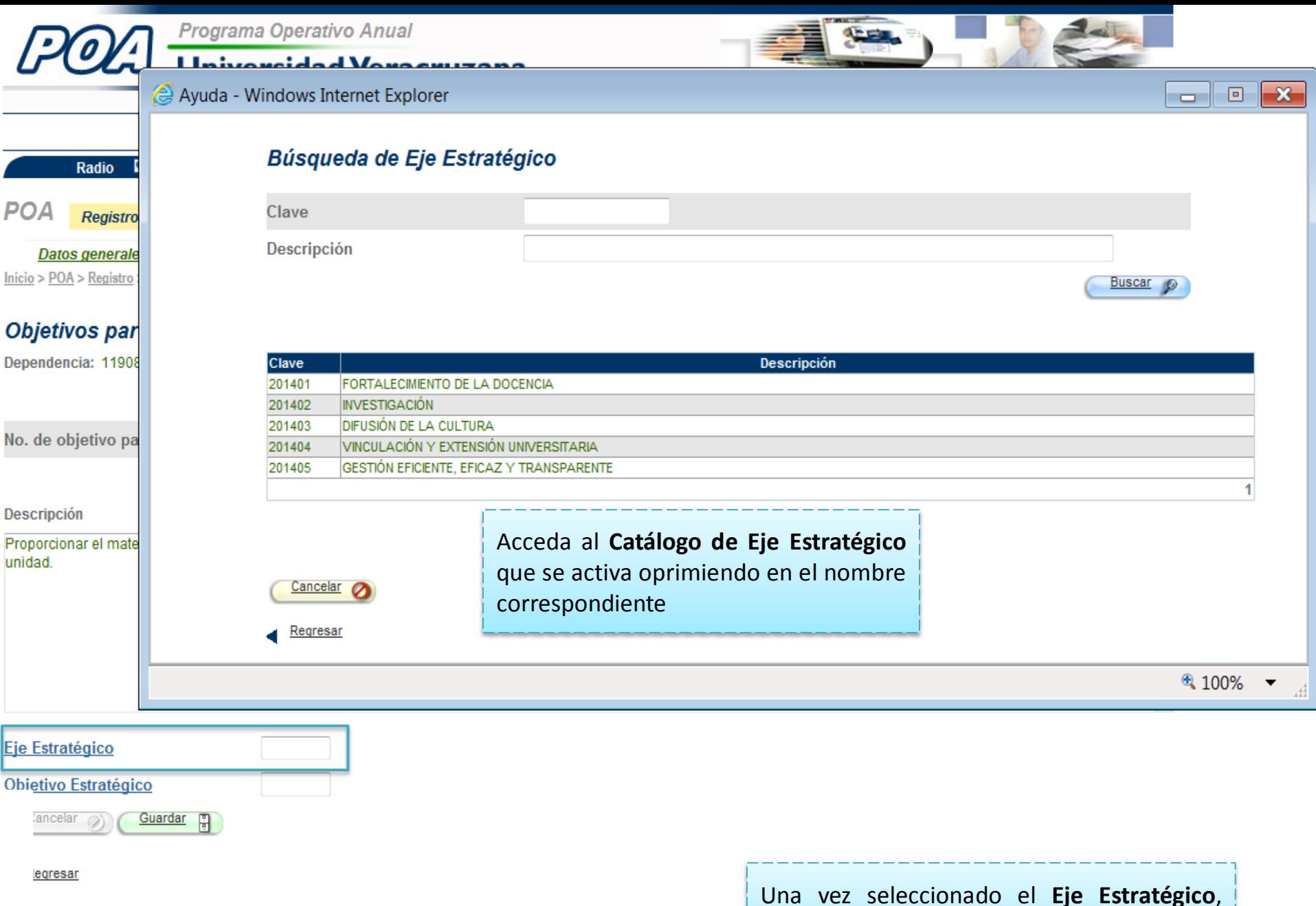

deberá asociar un **Objetivo estratégico**.

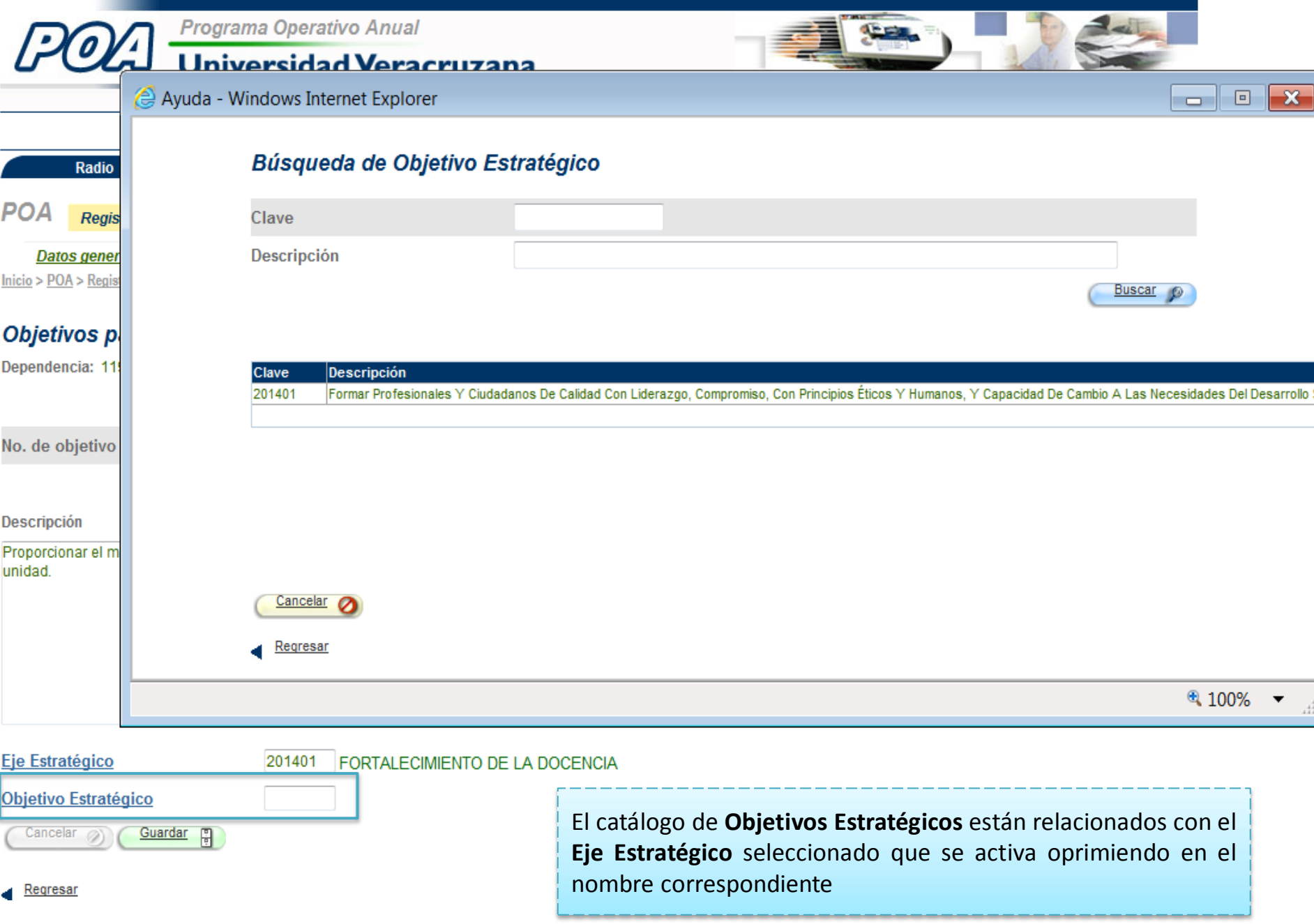

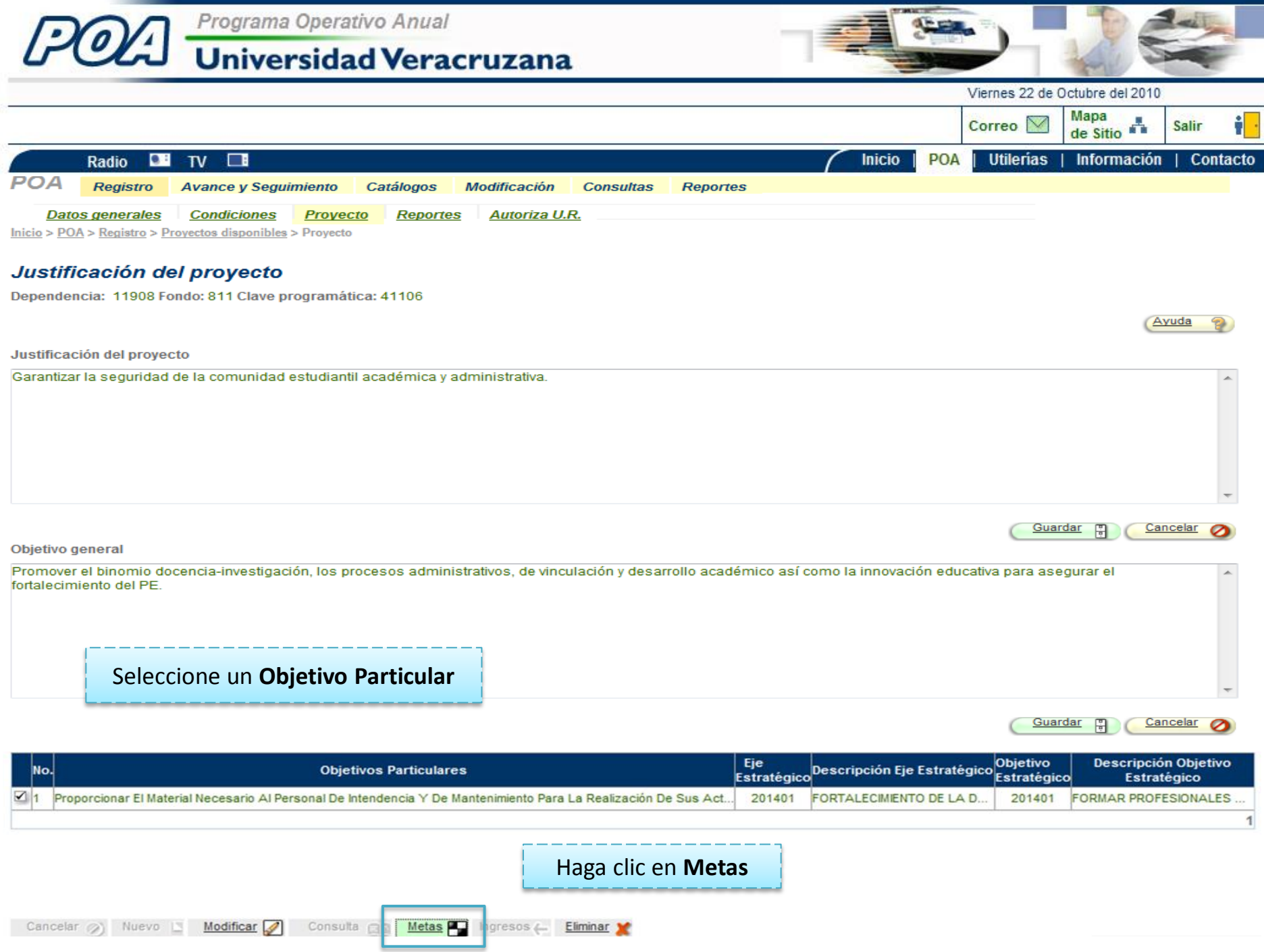

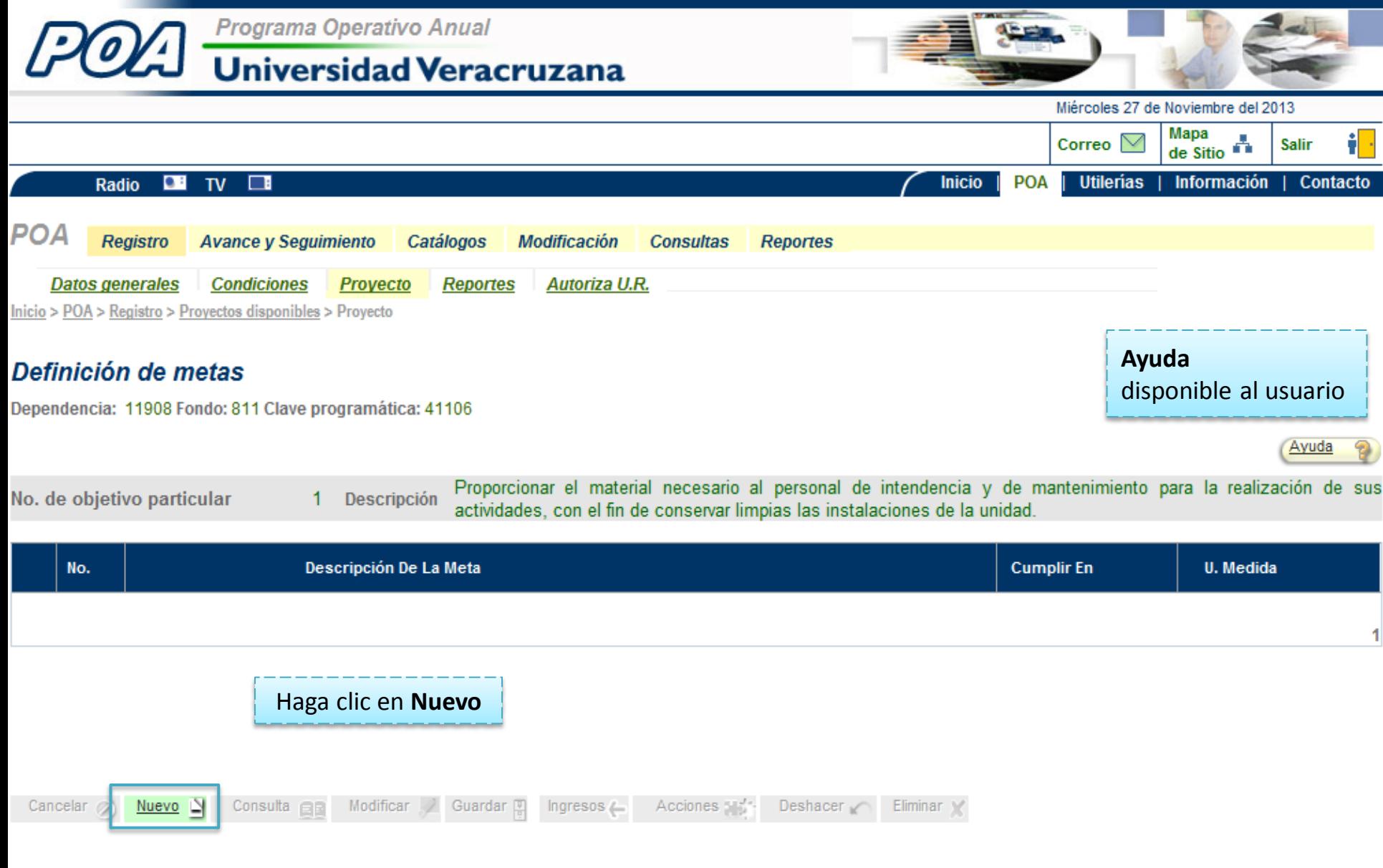

#### Regresar

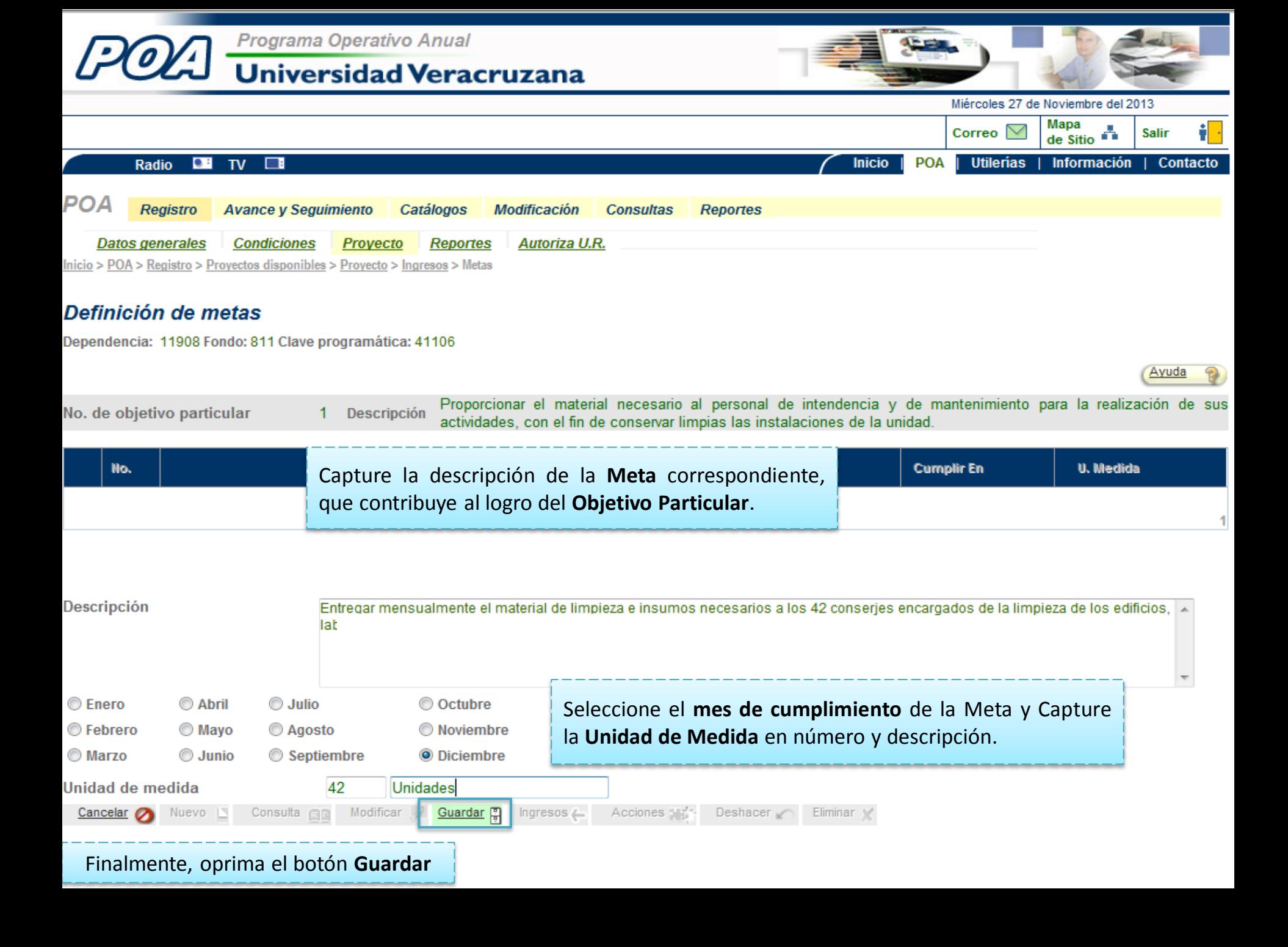

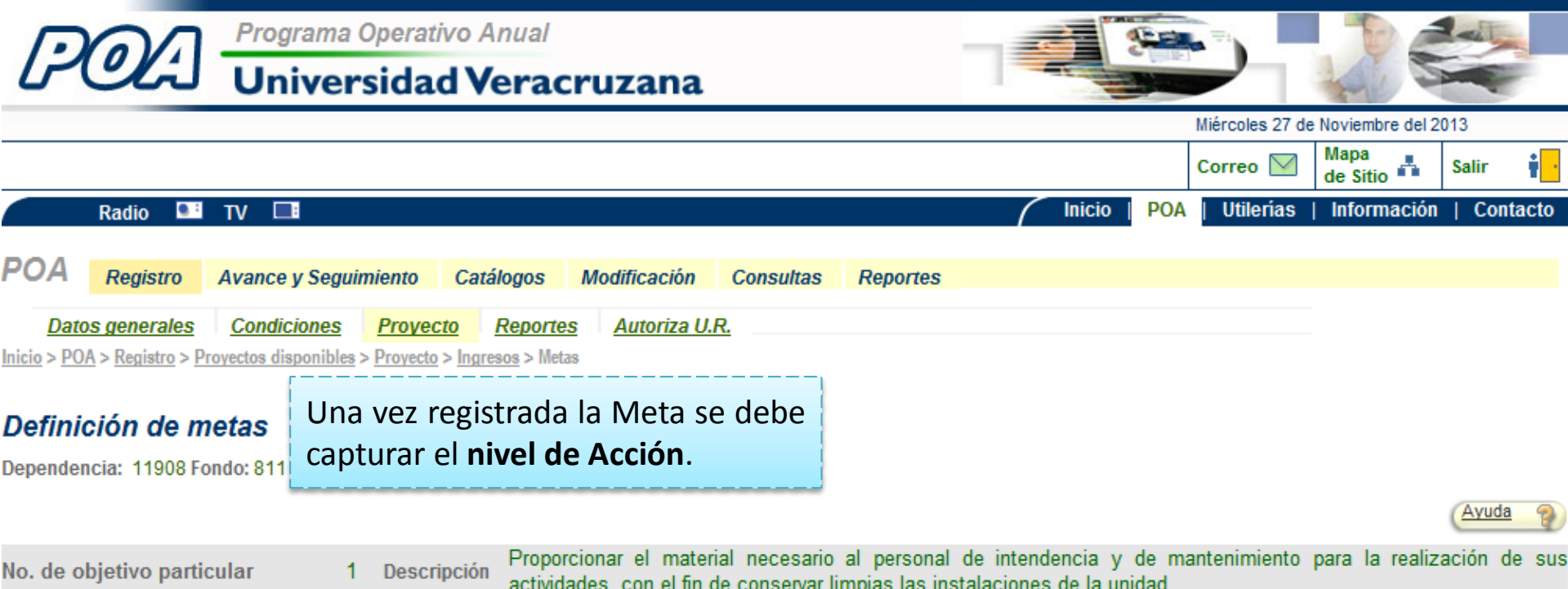

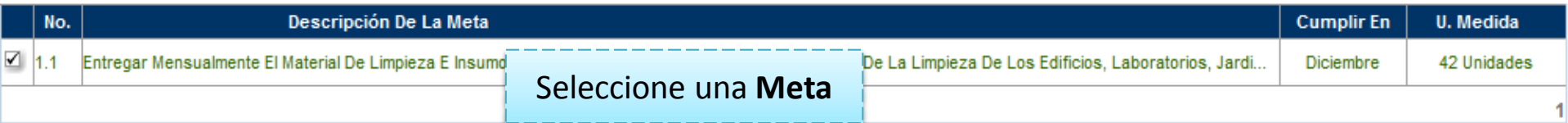

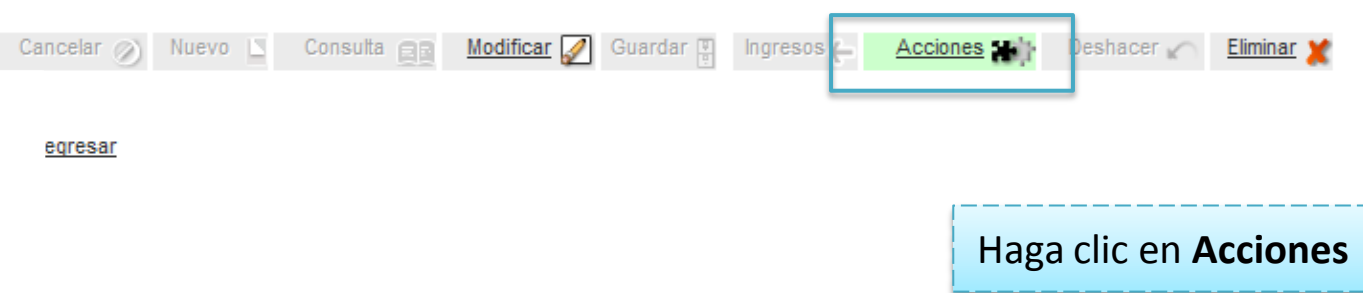

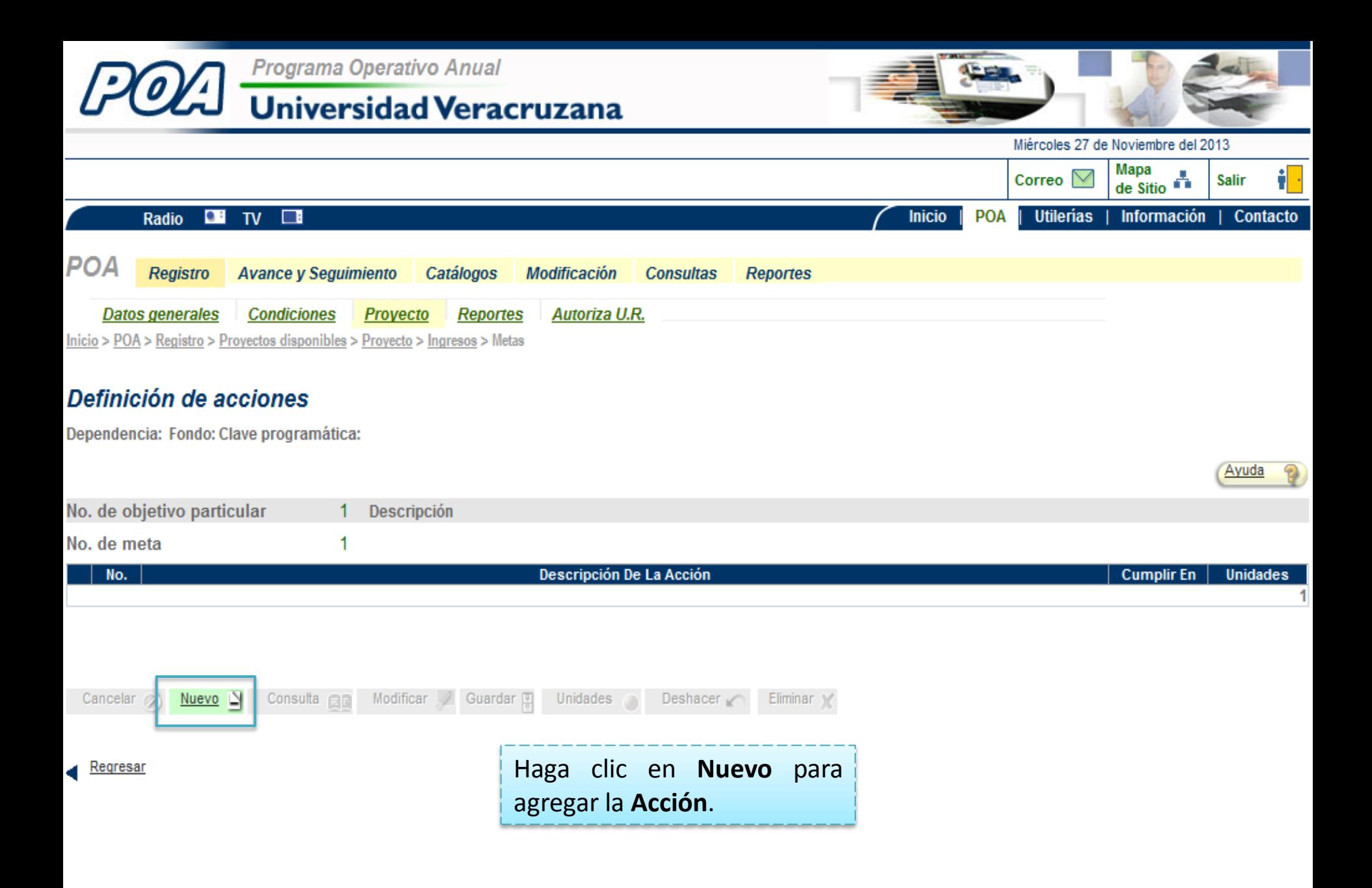

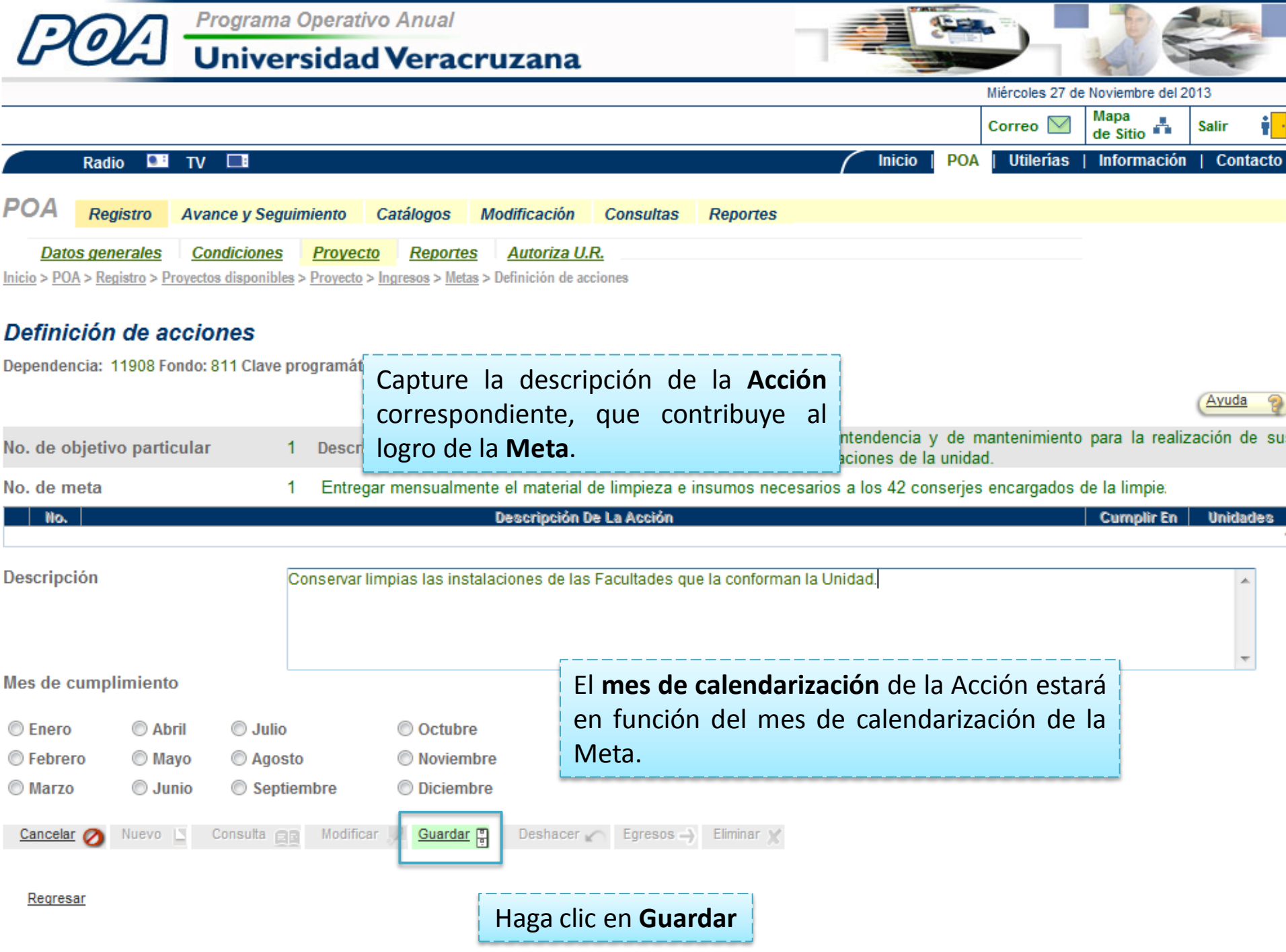
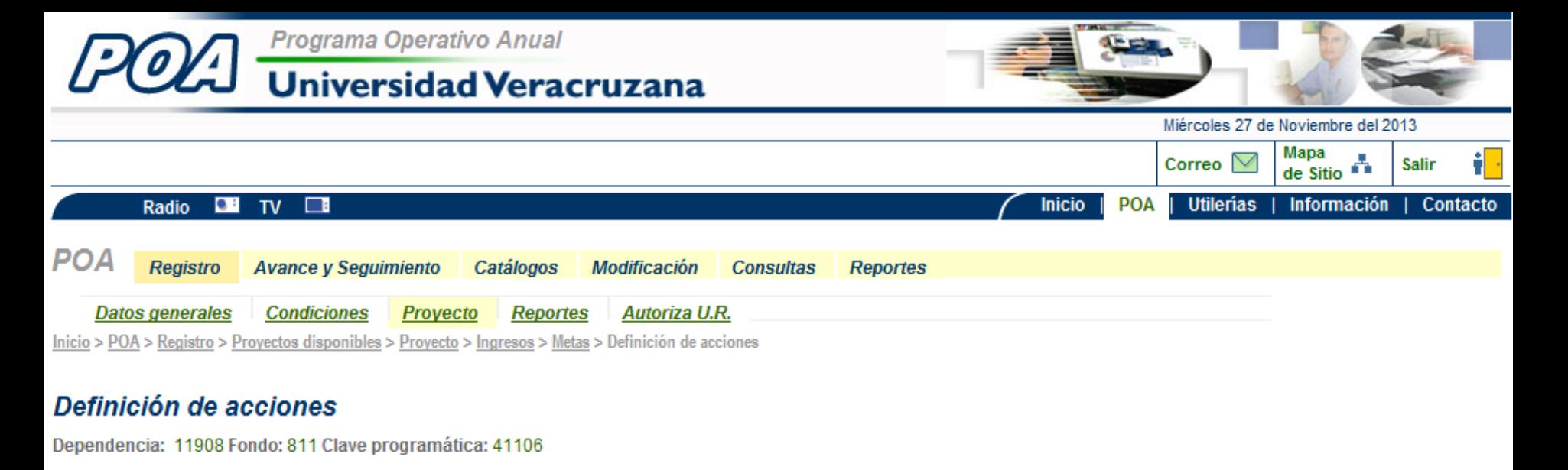

Proporcionar el material necesario al personal de intendencia y de mantenimiento para la realización de sus No. de objetivo particular **Descripción** 1. actividades, con el fin de conservar limpias las instalaciones de la unidad. No. de meta Entreg 42 conserjes encargados de la limpie: Haga clic en **Egresos** para agregar los **Cumplir En** No. **Unidades**  $\blacksquare$  1.1.1 Conservar Limpias Las Instalaciones De Las F Egresos de la **Acción** seleccionada.**Diciembre** 0

Ayuda

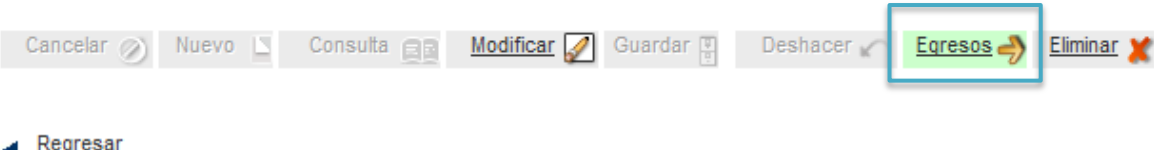

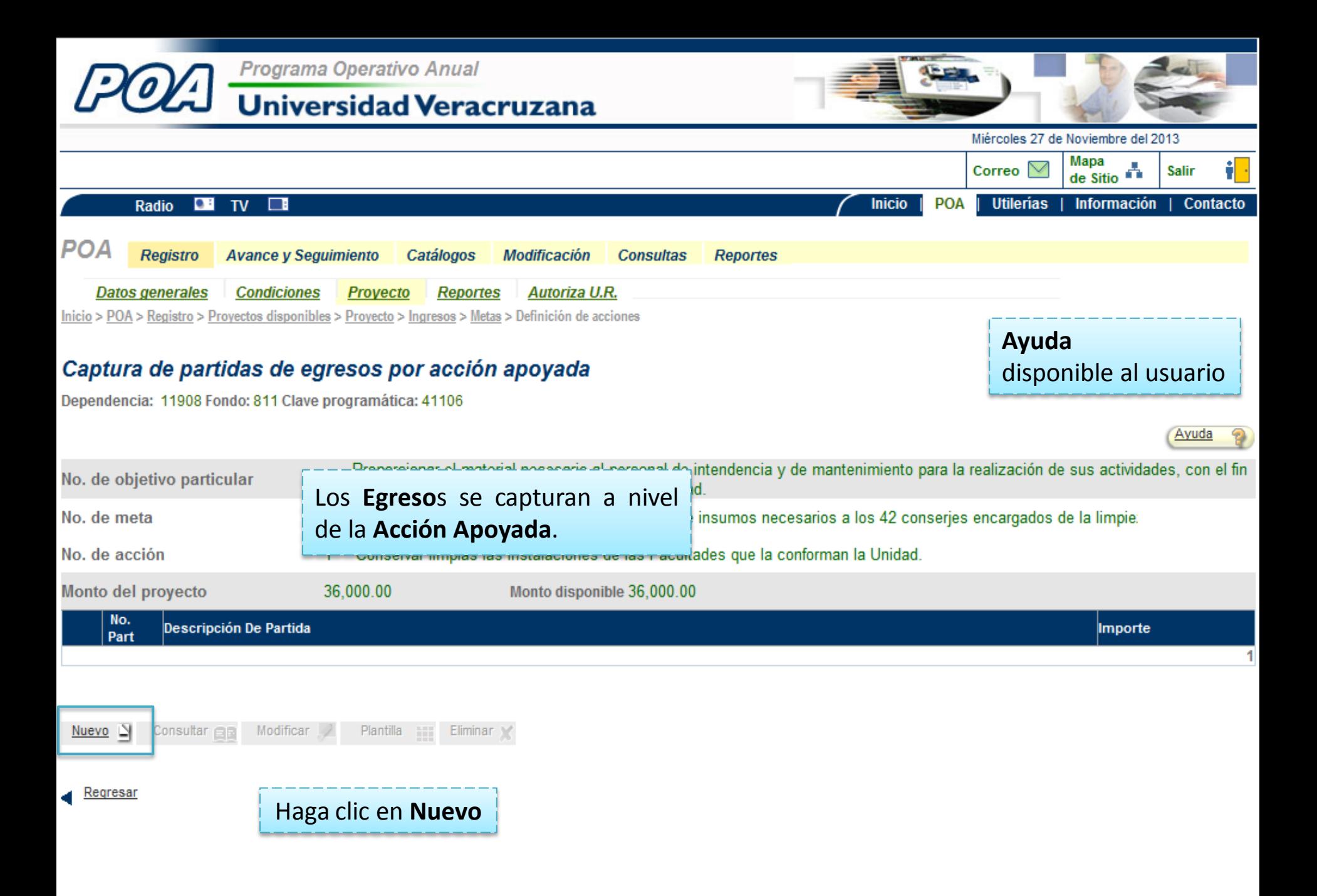

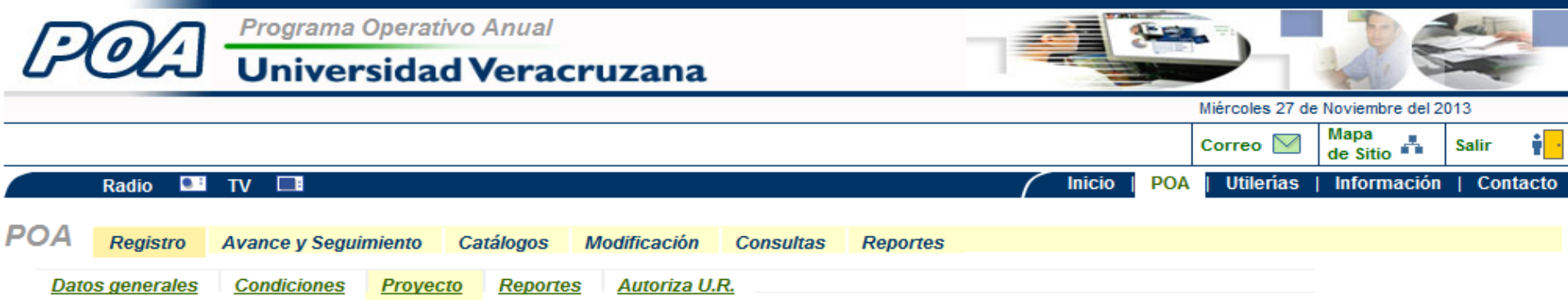

### Programación de egresos

Dependencia: 11908 Fondo: 811 Clave programática: 41106

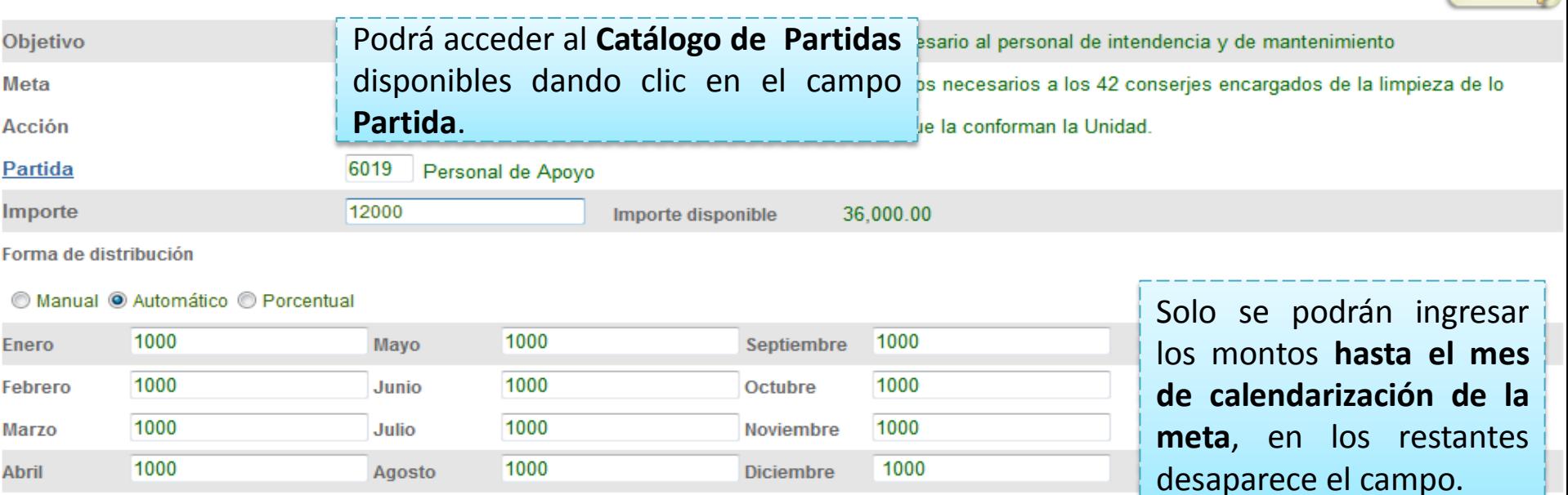

Ayuda 2

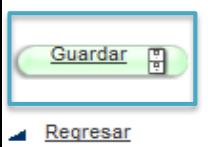

Oprimir el botón **Guardar**

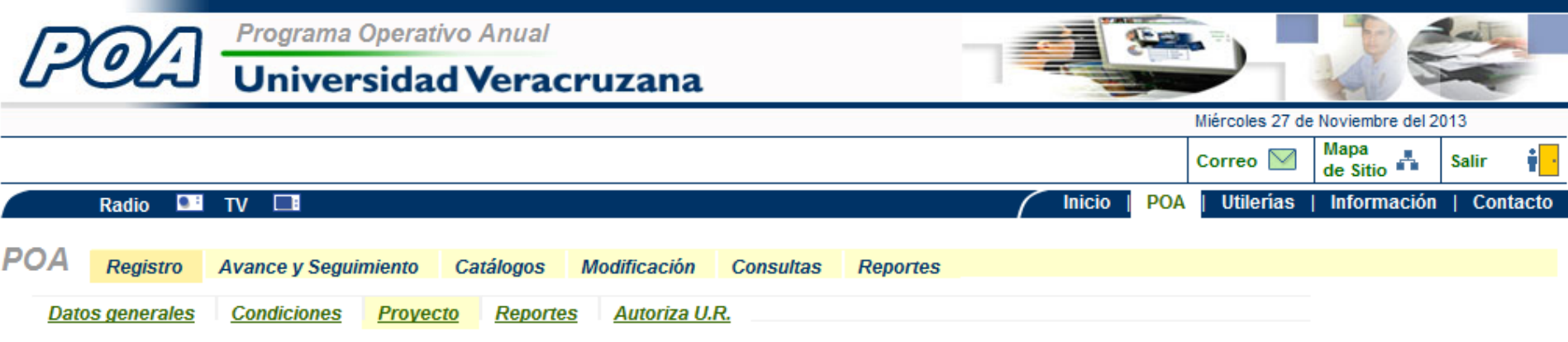

## Captura de partidas de egresos por acción apoyada

Dependencia: 11908 Fondo: 811 Clave programática: 41106

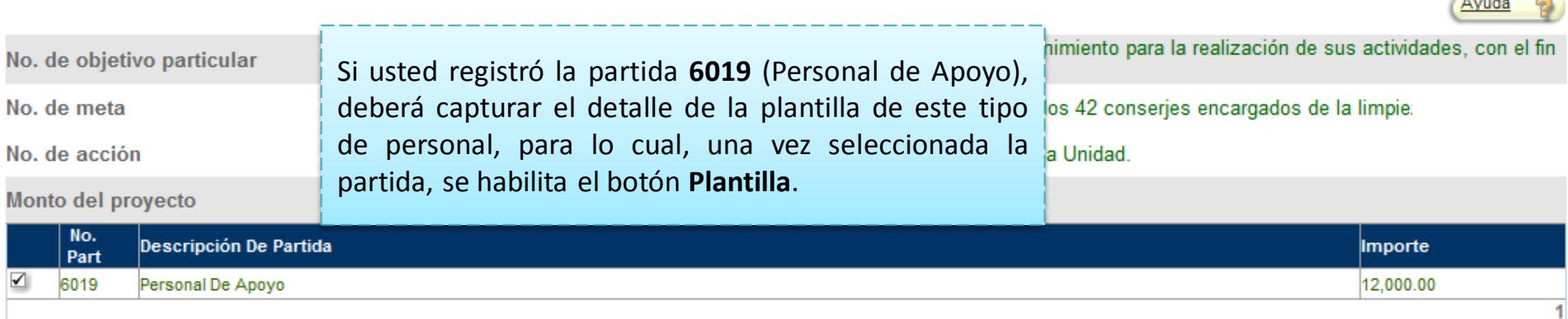

 $\sqrt{2}$ 

 $\overline{\phantom{0}}$ 

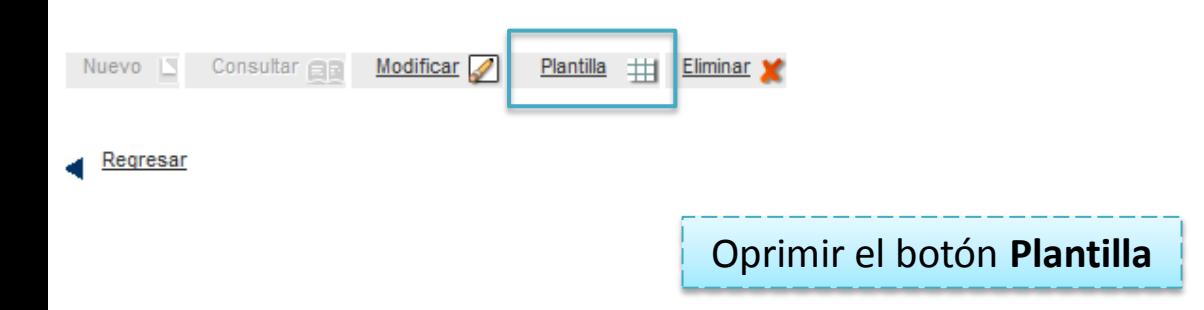

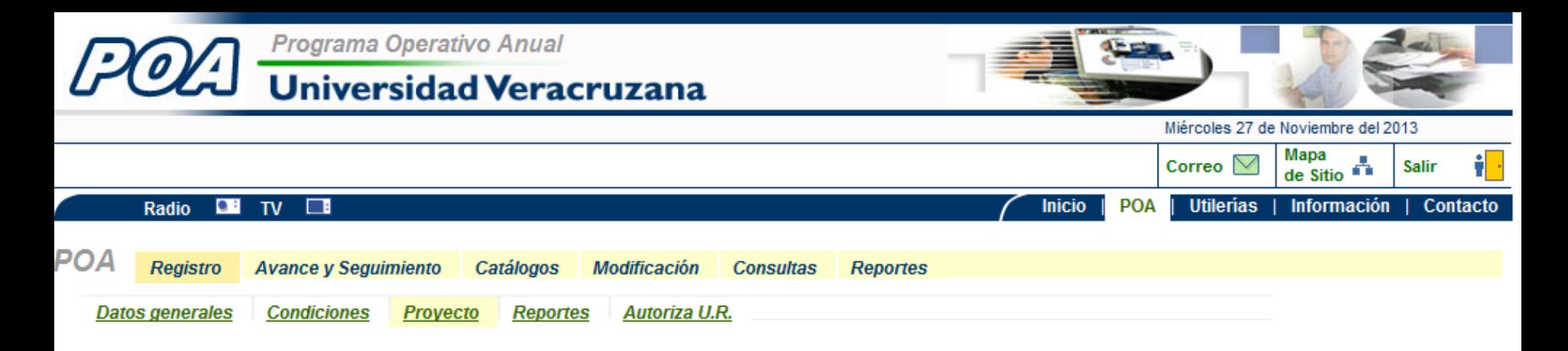

## Plantilla del personal de apoyo calendarizada

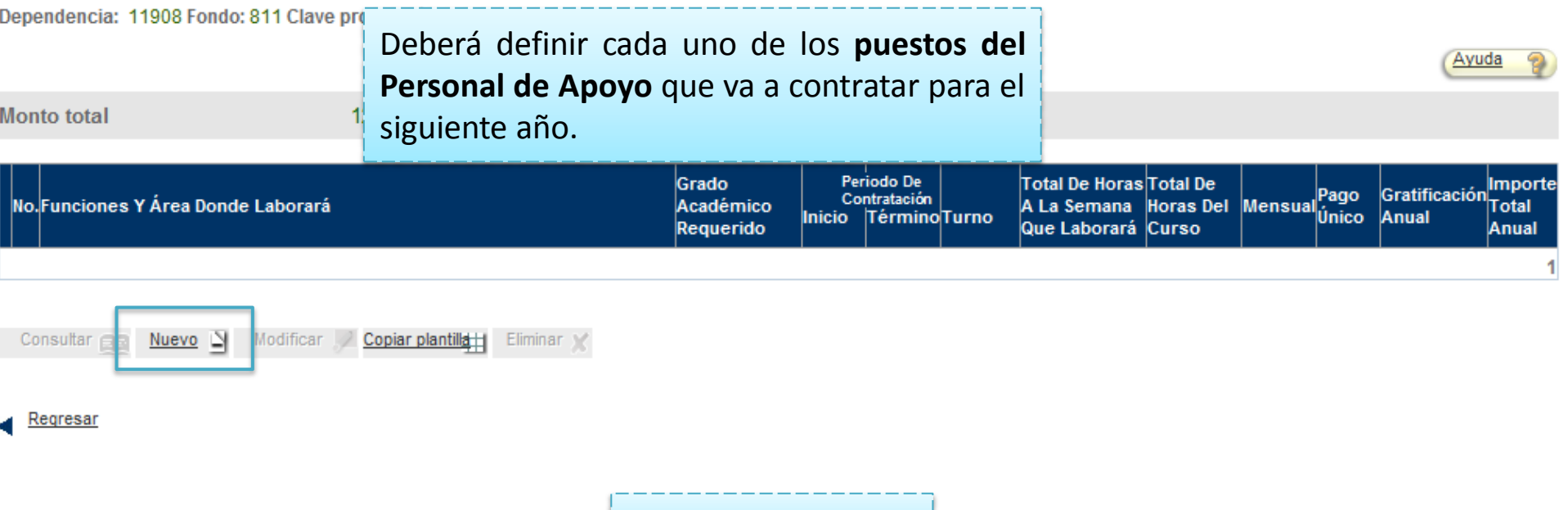

Haga clic en **Nuevo**

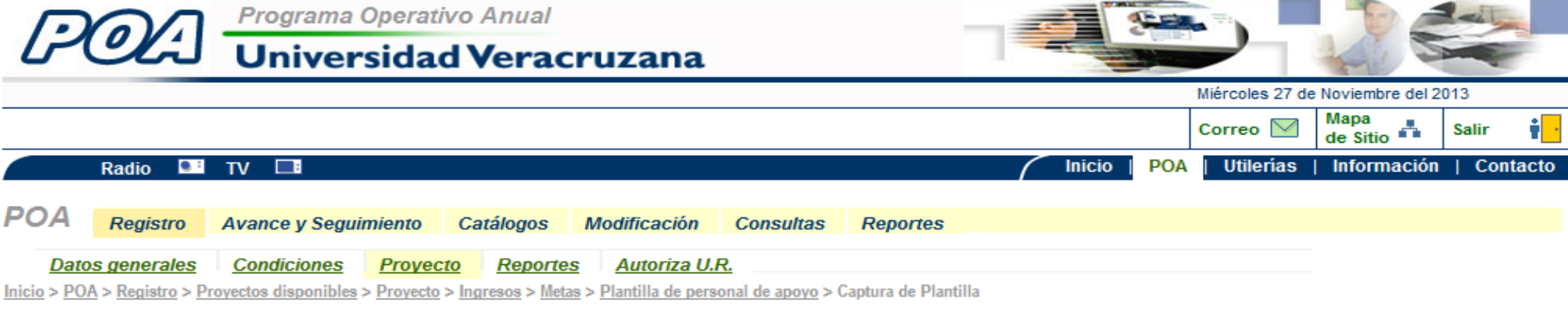

## Captura plantilla

Dependencia: 11908 Fondo: 811 Clave programática: 41106

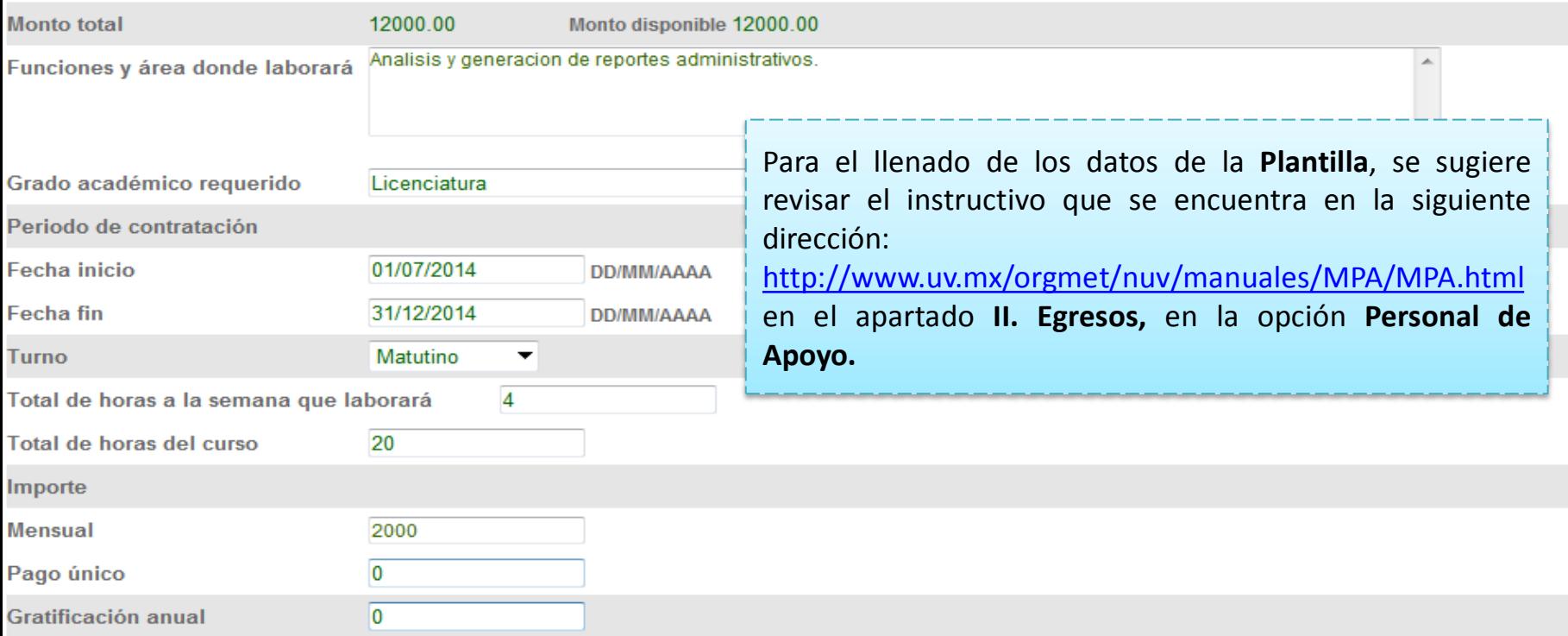

Cancelar 2 Guardar<sub>e</sub>

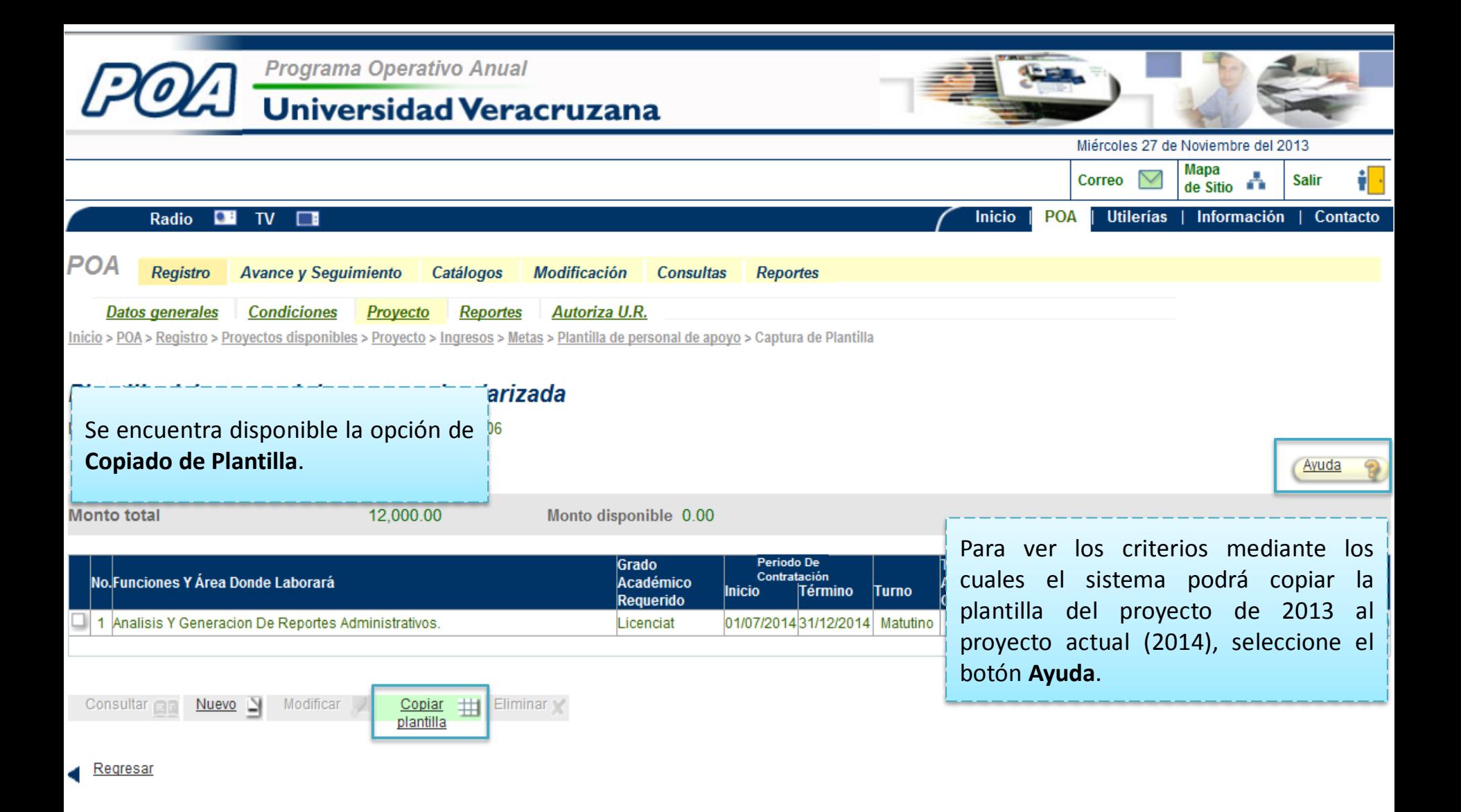

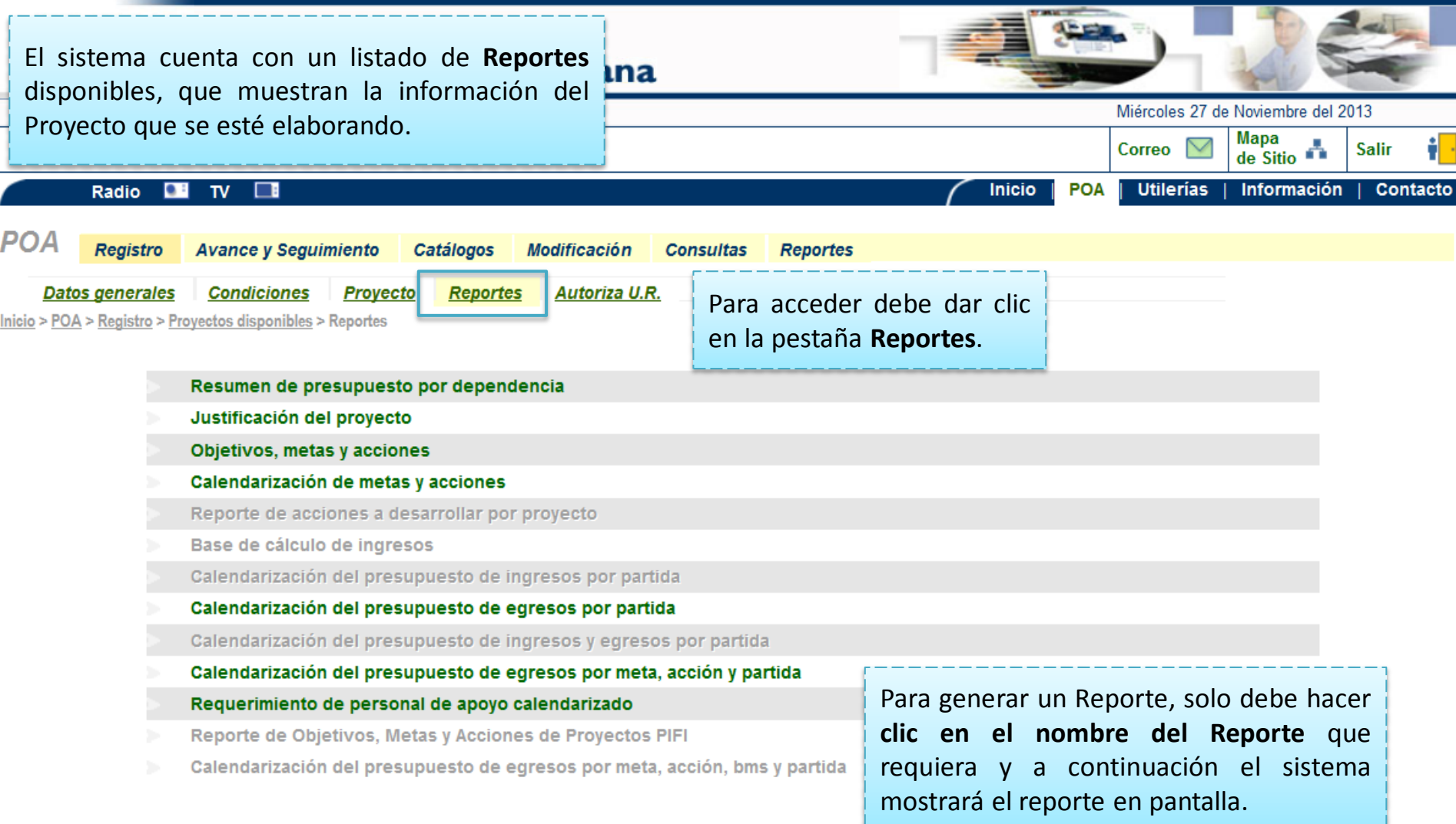

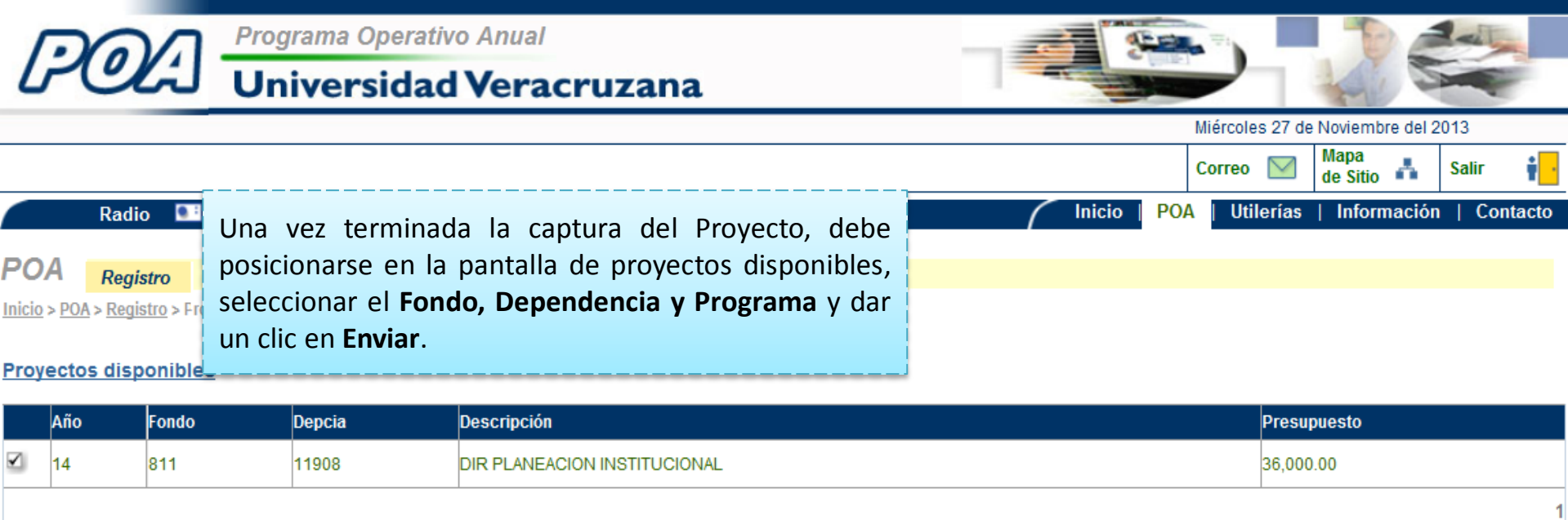

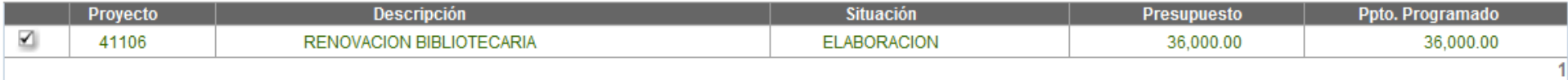

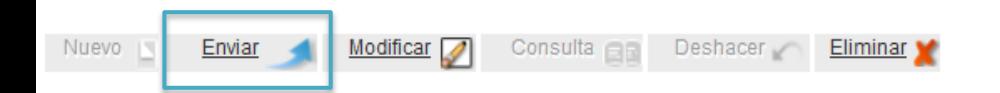

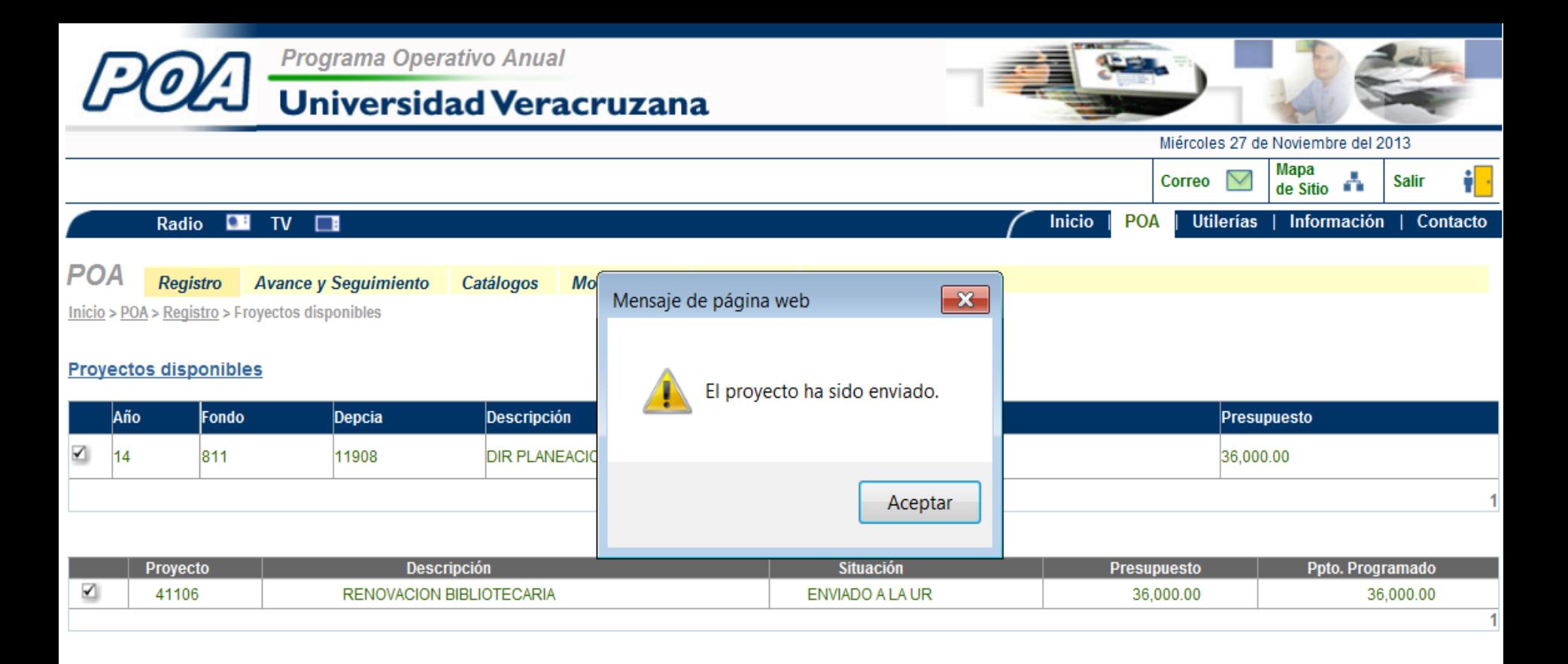

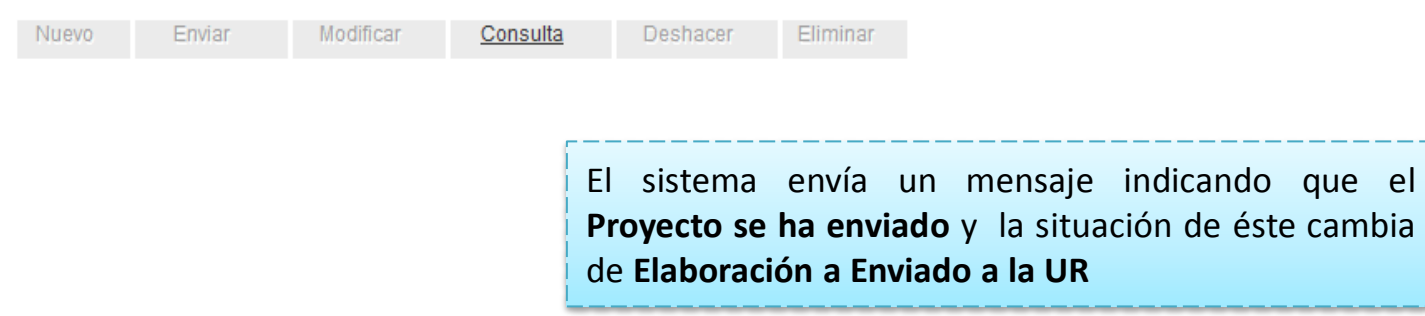

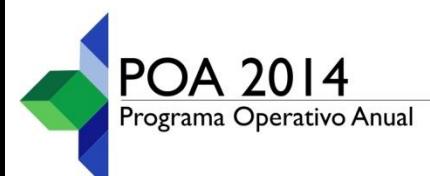

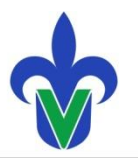

Universidad Veracruzana Secretaría de Administración y Finanzas Secretaría de la Rectoría

# **Elaboración y registro de proyectos de fondos autofinanciables (131, 132, etc.)**

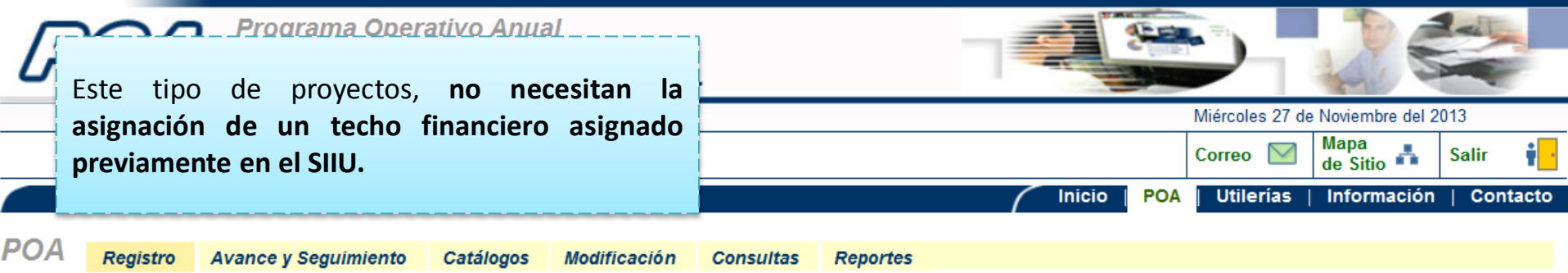

Inicio > POA > Registro > Proyectos disponibles

#### **Proyectos disponibles**

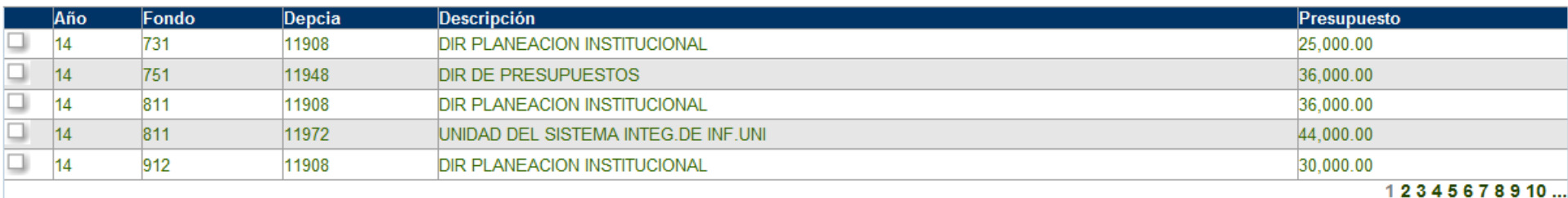

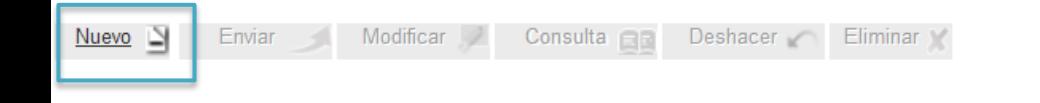

El registro de este proyecto inicia al dar un clic en el botón de **Nuevo**.

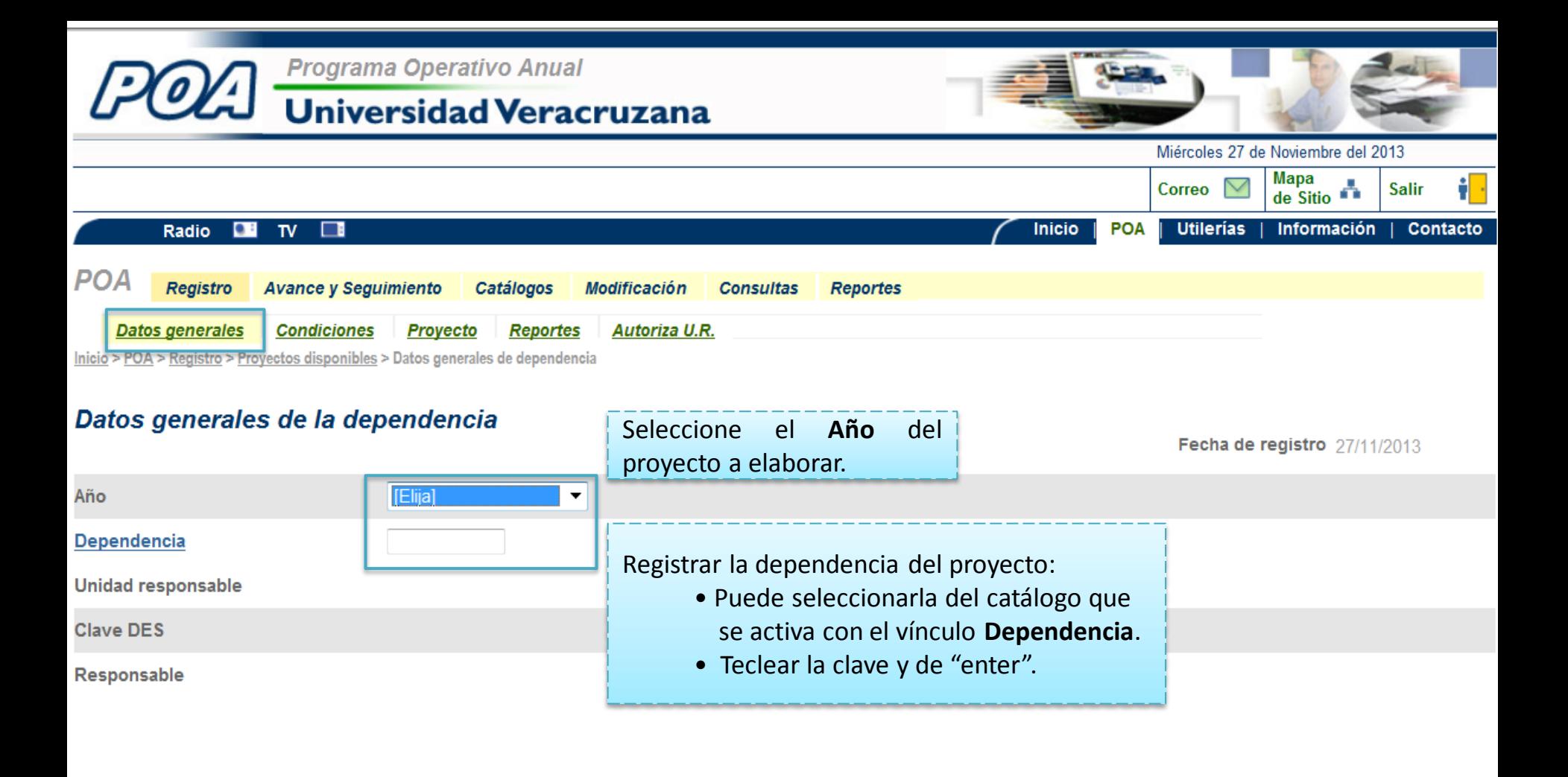

Los campos restantes se llenarán automáticamente.

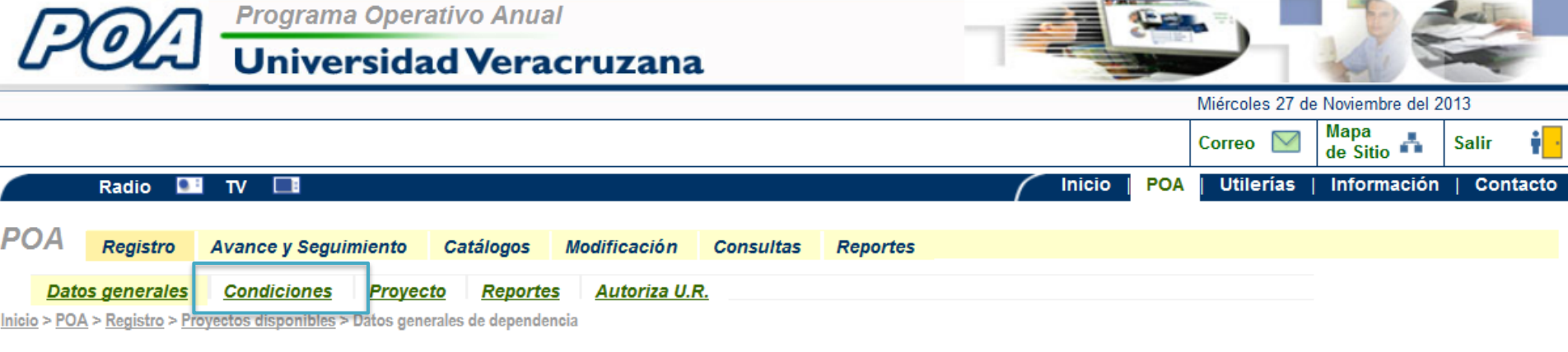

# Datos generales de la dependencia

Fecha de registro 27/11/2013

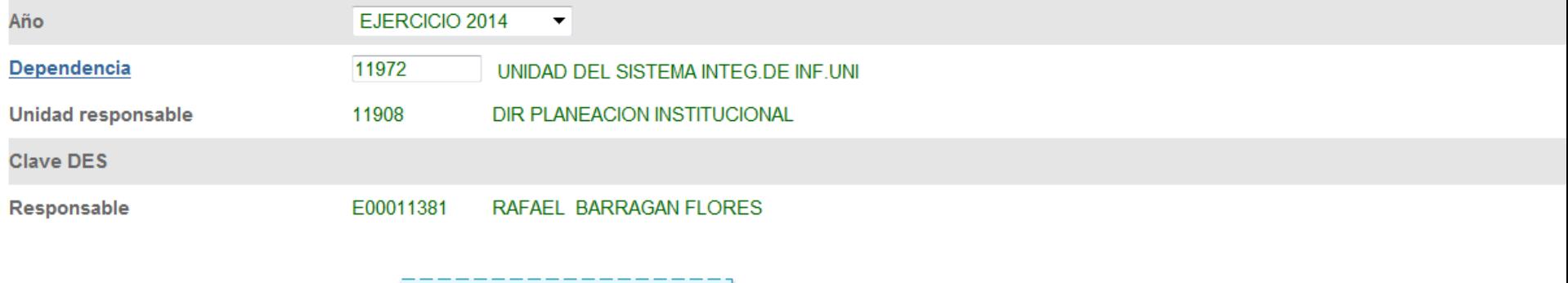

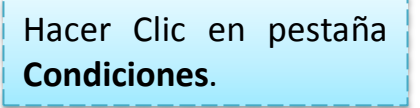

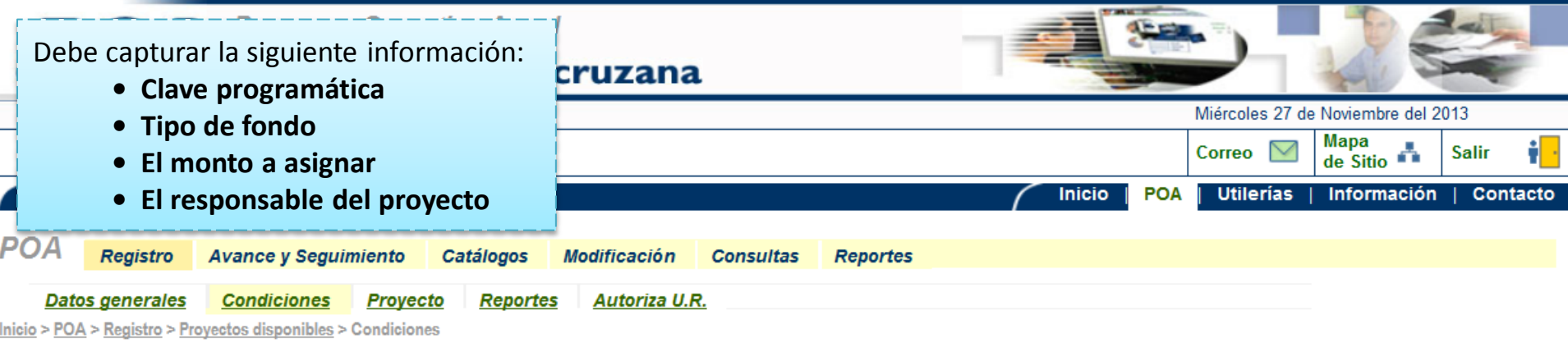

# Condiciones iniciales del proyecto

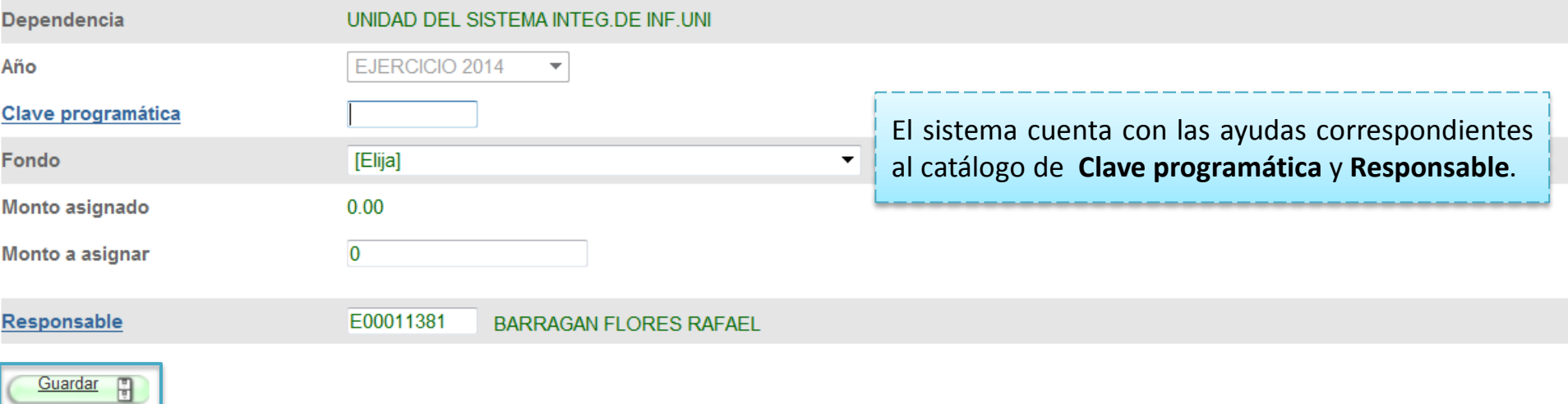

Haga clic en **Guardar**

![](_page_51_Picture_13.jpeg)

# Condiciones iniciales del proyecto

![](_page_51_Picture_14.jpeg)

Guardar 日

Ir a la pestaña de Proyecto

![](_page_52_Picture_0.jpeg)

![](_page_53_Picture_0.jpeg)

![](_page_54_Picture_36.jpeg)

Una vez seleccionado el Eje Estratégico, deberá asociar un Objetivo estratégico.

![](_page_55_Picture_50.jpeg)

Guardar<sup>p</sup>

Cancelar 2

El catálogo de **Objetivos Estratégicos** están relacionados con el **Eje Estratégico** seleccionado que se activa oprimiendo en el nombre correspondiente

![](_page_56_Picture_0.jpeg)

![](_page_57_Picture_22.jpeg)

Regresar

![](_page_58_Picture_0.jpeg)

![](_page_59_Picture_0.jpeg)

![](_page_59_Picture_83.jpeg)

![](_page_60_Picture_0.jpeg)

![](_page_61_Picture_0.jpeg)

![](_page_62_Picture_0.jpeg)

![](_page_62_Picture_39.jpeg)

![](_page_62_Picture_40.jpeg)

<u>Regresar</u>

![](_page_63_Picture_0.jpeg)

![](_page_63_Picture_1.jpeg)

![](_page_64_Picture_0.jpeg)

![](_page_64_Picture_131.jpeg)

![](_page_64_Picture_2.jpeg)

Oprimir el botón **Guardar**

Regresar

![](_page_65_Picture_0.jpeg)

![](_page_65_Picture_249.jpeg)

**Descripción Objetivo** Eje **Objetivo** Descripción Eje Estratégico No. **Objetivos Particulares** Estratégico Estratégico Estratégico □ 1 |Implementar La Eficiencia Terminal Y El Índice De Titulación De Los Egresados. Proporcionándoles Estrategias . 201404 VINCULACIÓN Y EXTENSIÓ. 201404 FORTALECER LA VINCULA.

Cancelar

Cancelar

lálisis, planeación toma

lo tanto no habrá

irticipando en proyectos

i preservación del medio

uardar

Guardar

![](_page_66_Picture_0.jpeg)

![](_page_66_Picture_1.jpeg)

Universidad Veracruzana Secretaría de Administración y Finanzas Secretaría de la Rectoría

# **Captura de ingresos de fondos autofinanciables (131, 132, etc.)**

![](_page_67_Picture_0.jpeg)

 $n$ inar $\blacksquare$ 

![](_page_68_Picture_0.jpeg)

![](_page_69_Picture_155.jpeg)

Oprimir el botón **Guardar**

Guardar

 $\frac{1}{2}$ 

![](_page_70_Picture_0.jpeg)

El sistema cuenta con un listado de **Reportes** disponibles, que muestran la información del **ana** Proyecto que se esté elaborando. Jueves 28 de Noviembre del 2013 Mapa Correo  $\nabla$  $de Sitio$ <sup>1</sup> Salir  $\blacksquare$  TV  $\blacksquare$ **Inicio POA Utilerías** Información Contacto **Radio Registro Avance y Seguimiento** Catálogos **Modificación Consultas Reportes Datos generales Condiciones** Provecto **Reportes Autoriza U.R.** Para acceder debe dar clic  $Inicio > POA > Registro > Proyectos disponibles > Reportes$ en la pestaña **Reportes**. Resumen de presupuesto por dependencia Justificación del proyecto Objetivos, metas y acciones Calendarización de metas y acciones Reporte de acciones a desarrollar por proyecto Base de cálculo de ingresos Calendarización del presupuesto de ingresos por partida Calendarización del presupuesto de egresos por partida Calendarización del presupuesto de ingresos y egresos por partida Calendarización del presupuesto de egresos por meta, acción y partida Requerimiento de personal de apoyo calendarizado Reporte de Objetivos, Metas y Acciones de Proyectos PIFI Para generar un Reporte, solo debe hacer Calendarización del presupuesto de egresos por meta, acción, bms y partida **clic en el nombre del Reporte** que requiera y a continuación el sistema mostrará el reporte en pantalla.
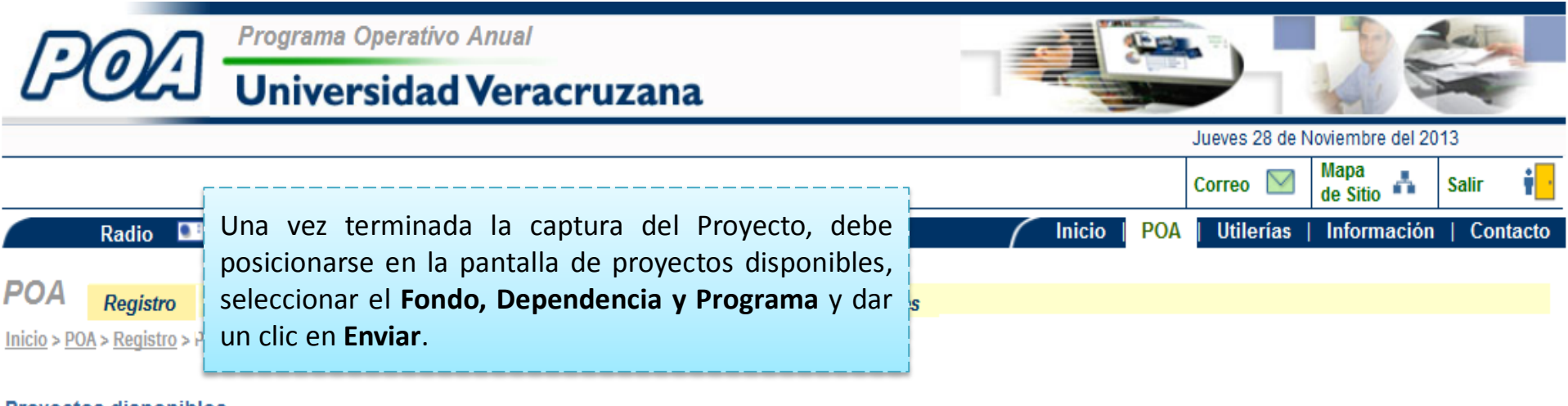

#### **Proyectos disponibles**

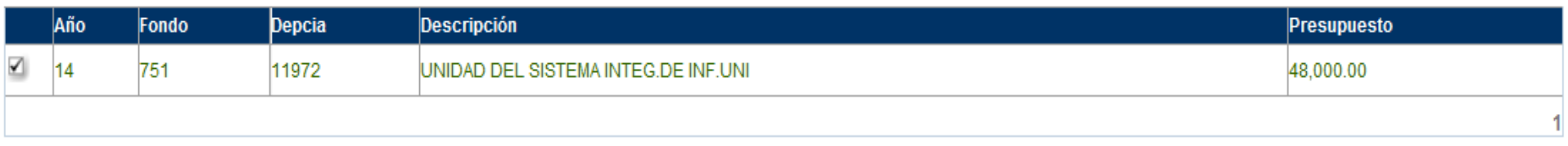

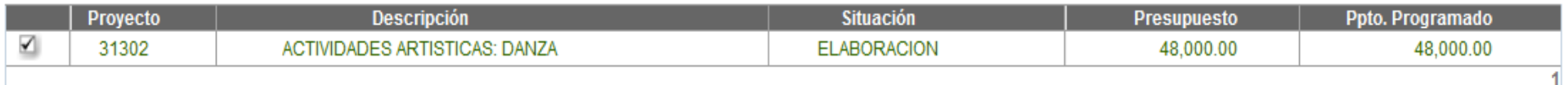

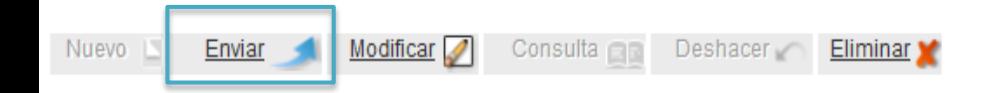

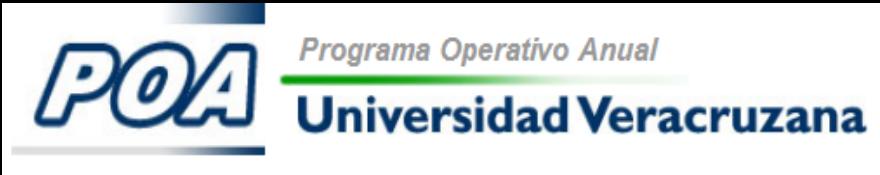

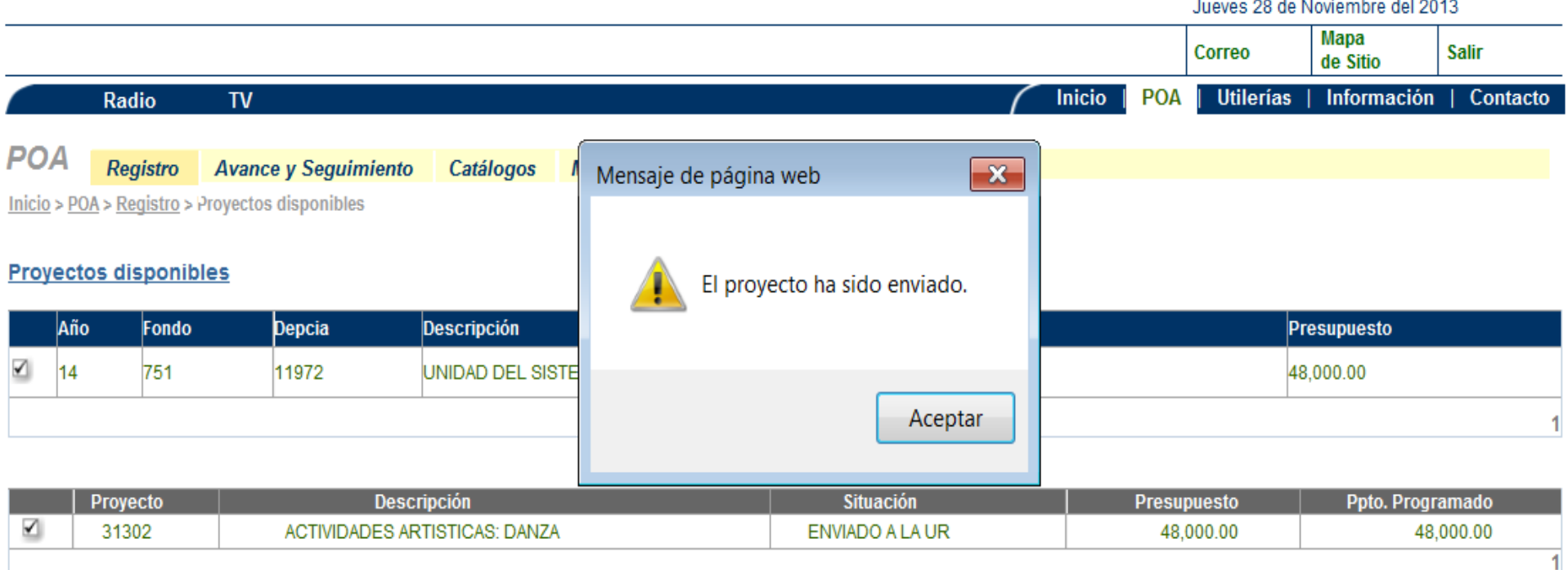

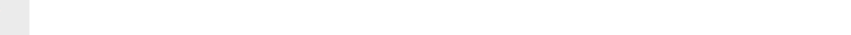

El sistema envía un mensaje indicando que el **Proyecto se ha enviado** y la situación de éste cambia de **Elaboración a Enviado a la UR**

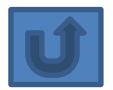

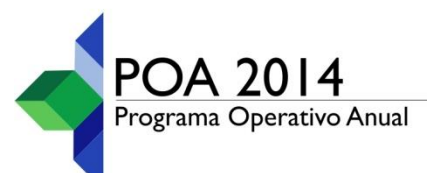

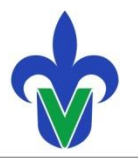

## **Autorización de UR**

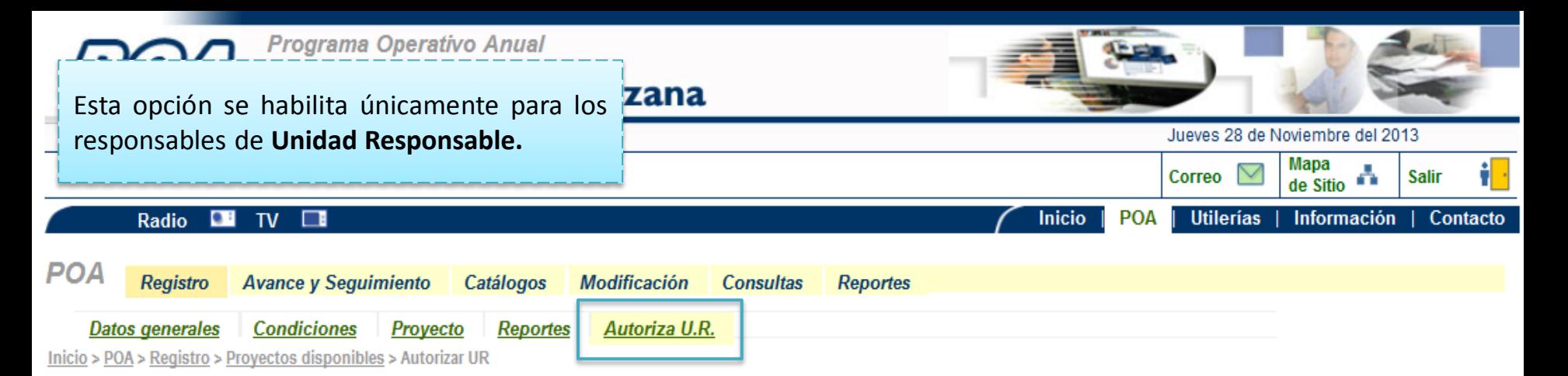

#### Autorización de proyectos por parte de la unidad responsable

Dependencia: 11972 Fondo: 751 Clave programática: 31302 Status: ENVIADO A LA UR

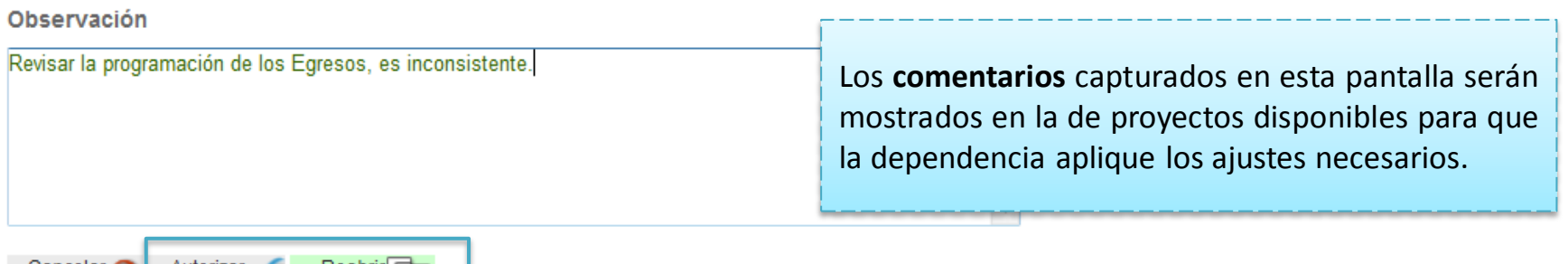

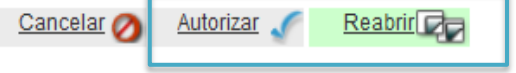

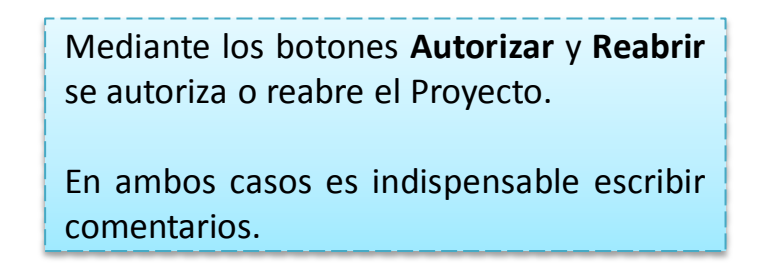

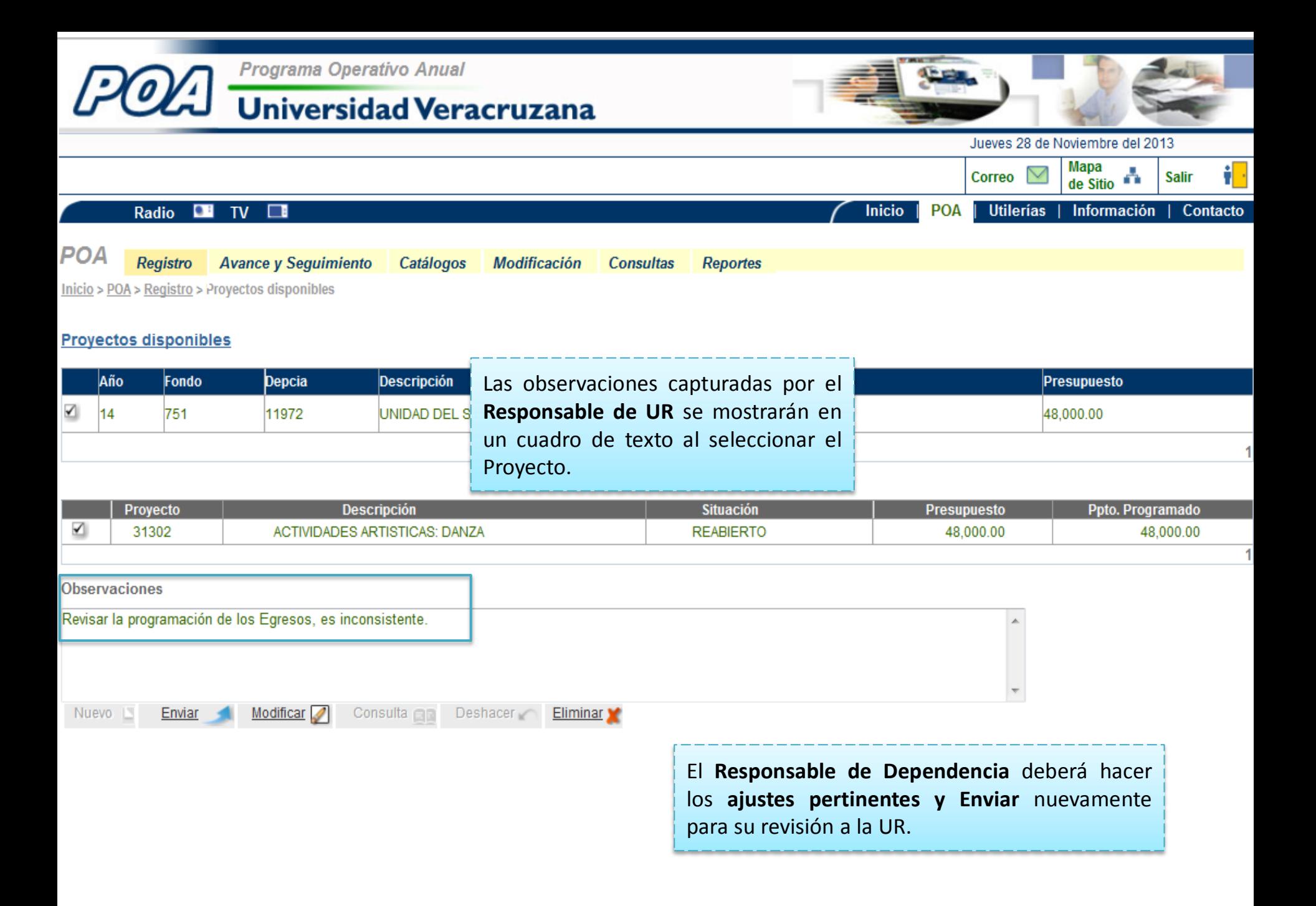

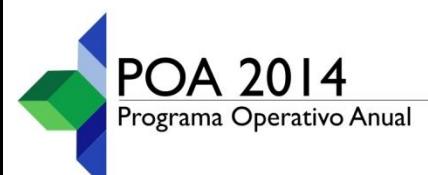

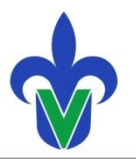

# **Procedimiento gráfico de** 4 **Autorización de Proyectos**

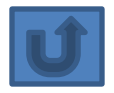

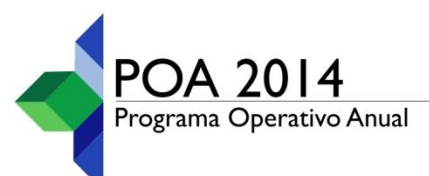

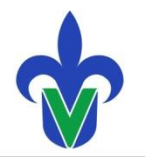

### **Procedimiento de Envío / Recepción / Autorización**

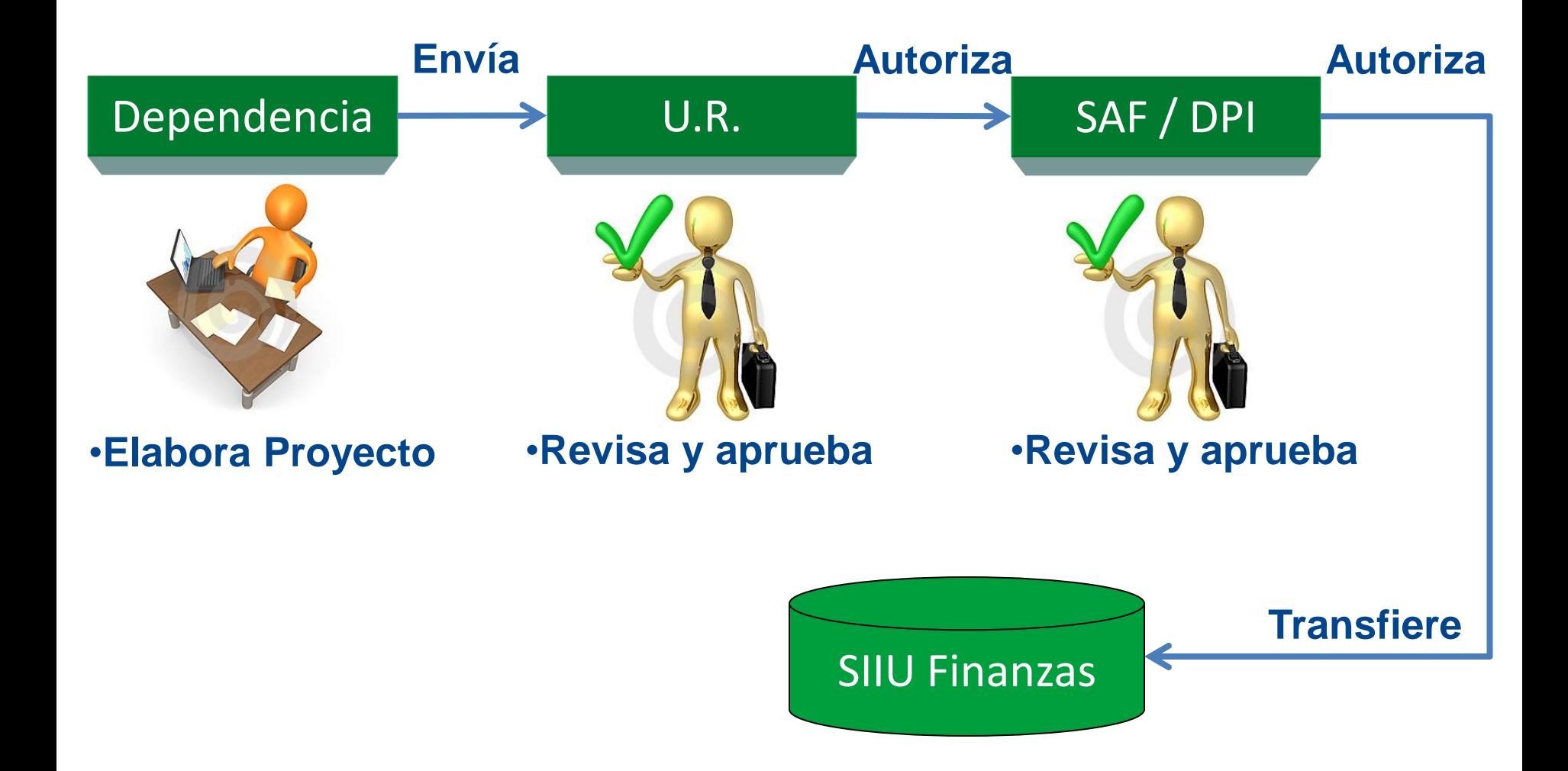

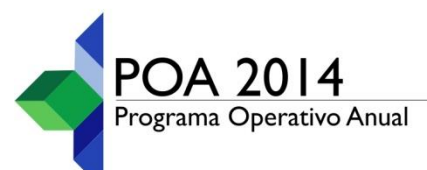

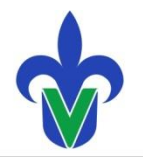

#### **Procedimiento de Envío / Recepción / Autorización**

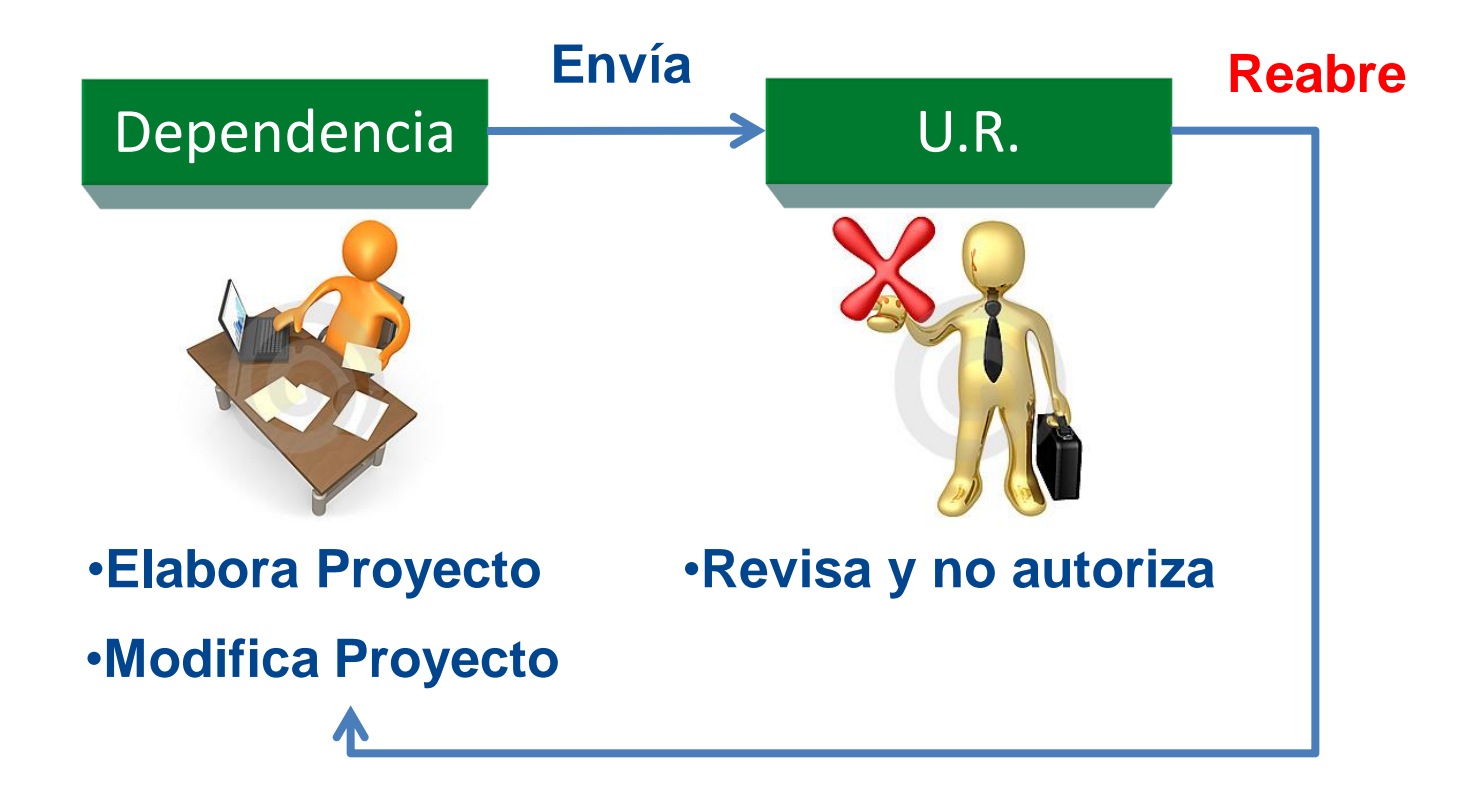

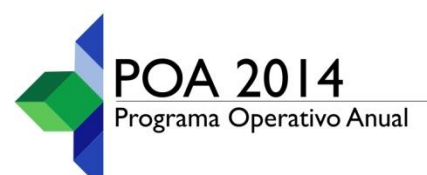

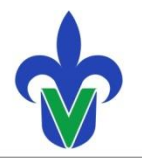

### **Procedimiento de Envío / Recepción / Autorización**

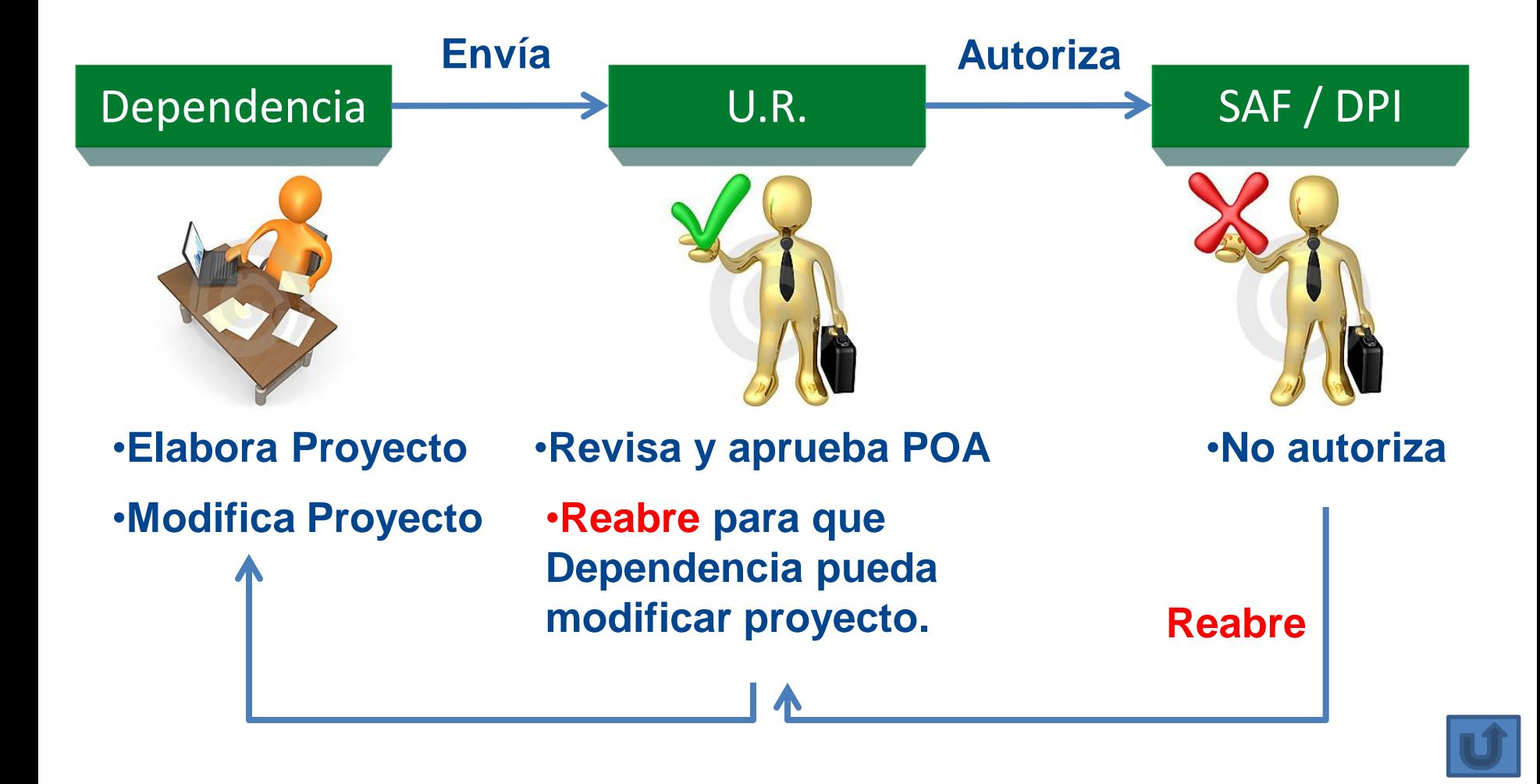

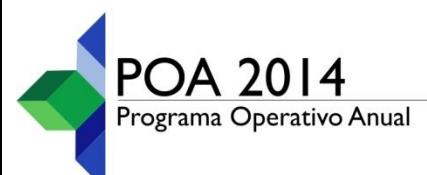

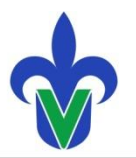

# 5 **Buzón de Comentarios**

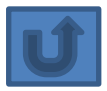

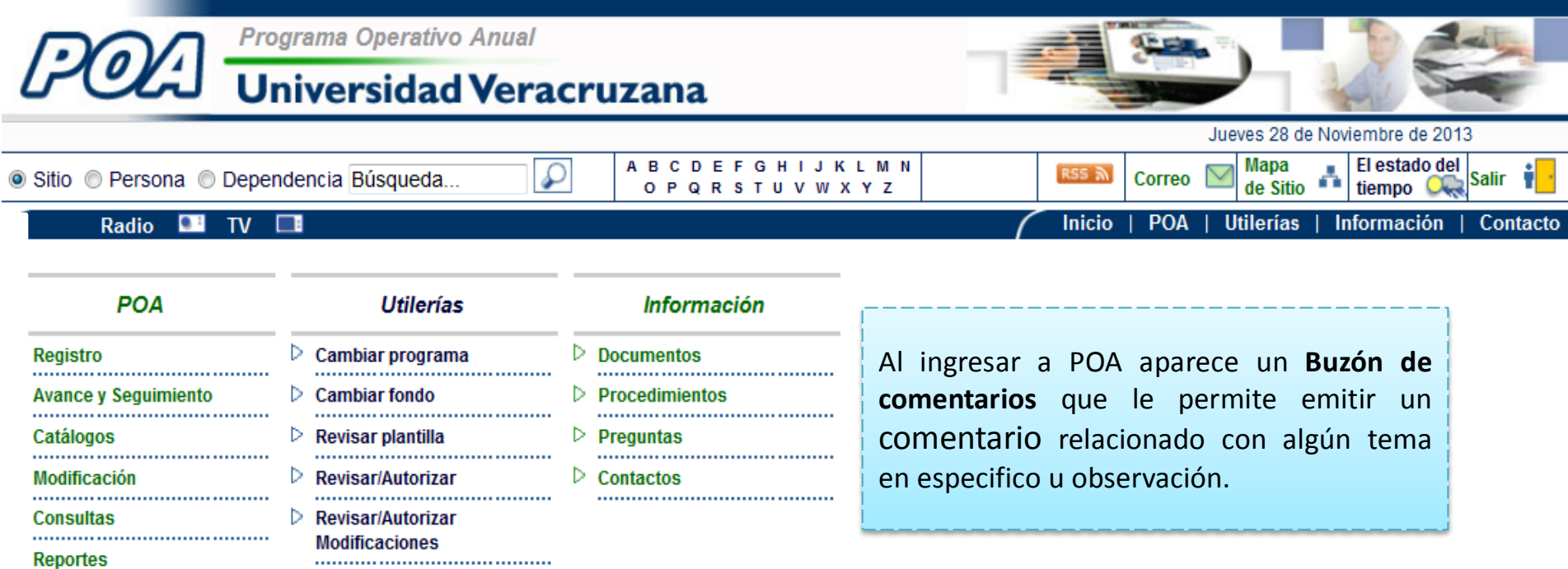

**Buzón de comentarios** 

© 2009 Universidad Veracruzana. Todos los derechos reservados

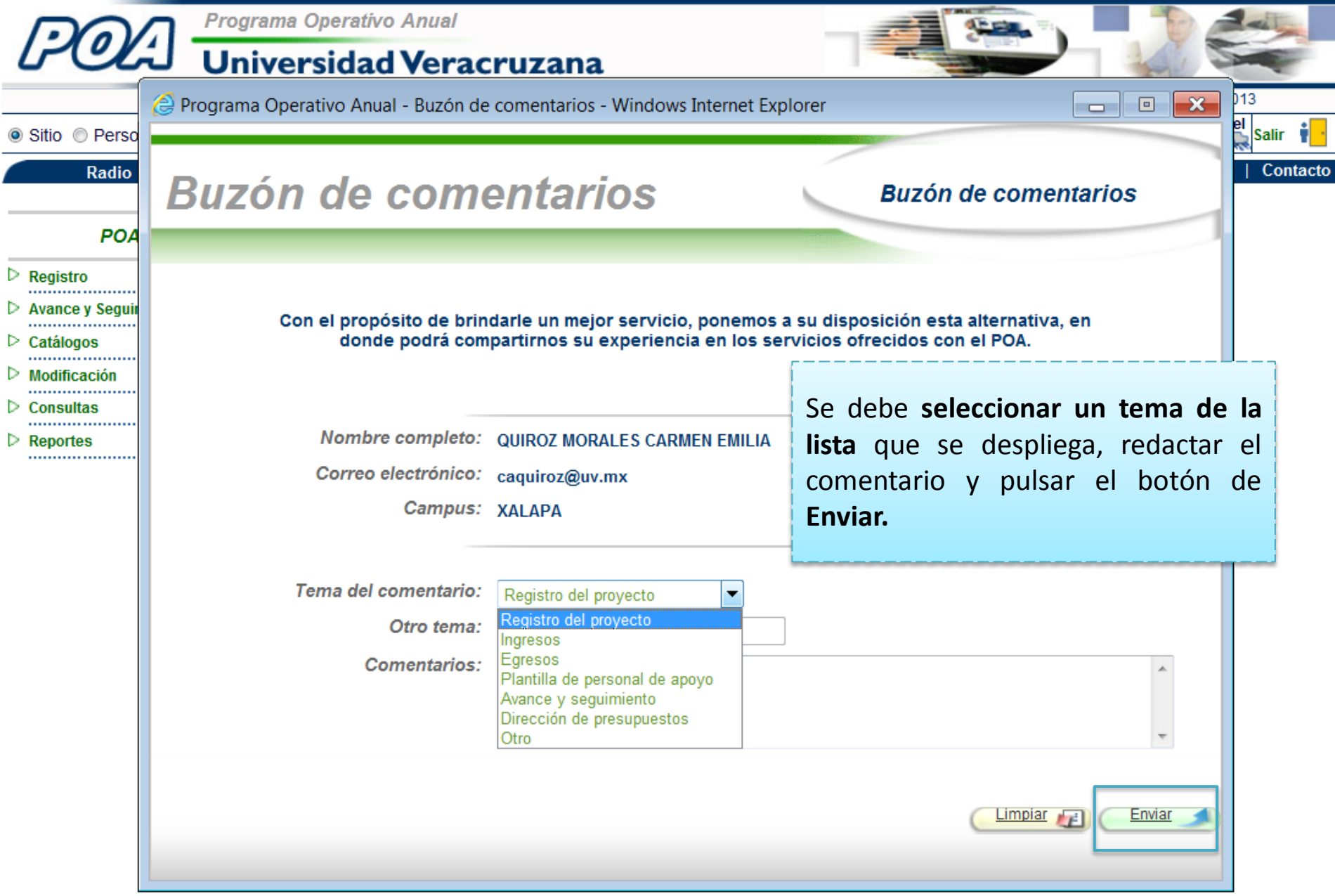

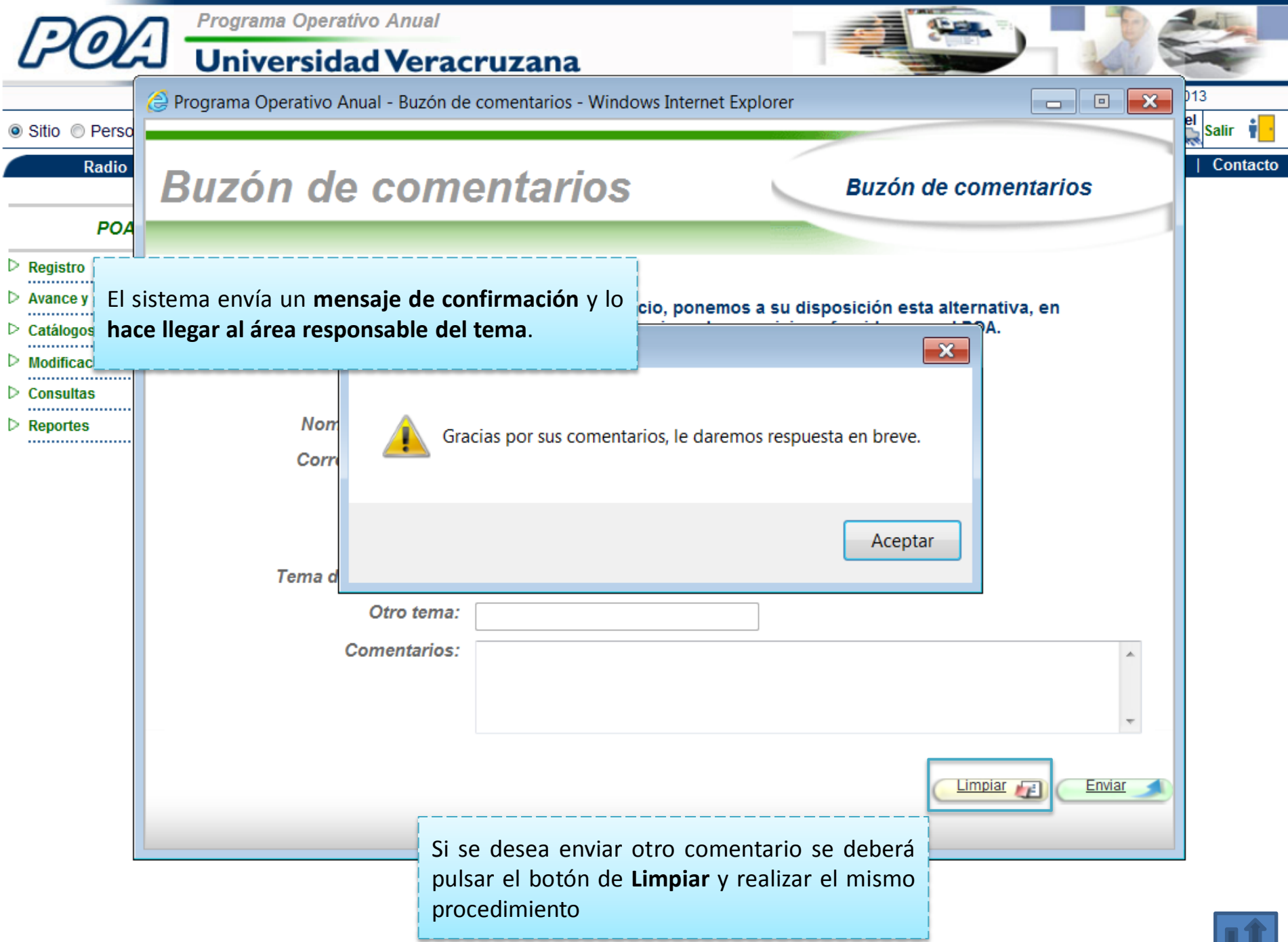

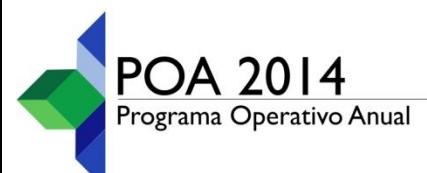

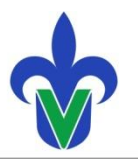

## **Fin de la presentación**